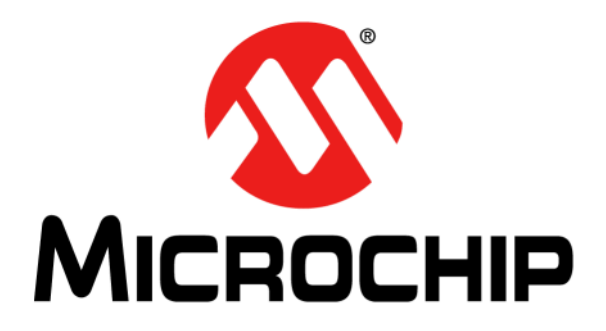

# **Lighting Communications Development Platform User's Guide**

2013 Microchip Technology Inc.DS40001717A

#### **Note the following details of the code protection feature on Microchip devices:**

- Microchip products meet the specification contained in their particular Microchip Data Sheet.
- Microchip believes that its family of products is one of the most secure families of its kind on the market today, when used in the intended manner and under normal conditions.
- There are dishonest and possibly illegal methods used to breach the code protection feature. All of these methods, to our knowledge, require using the Microchip products in a manner outside the operating specifications contained in Microchip's Data Sheets. Most likely, the person doing so is engaged in theft of intellectual property.
- Microchip is willing to work with the customer who is concerned about the integrity of their code.
- Neither Microchip nor any other semiconductor manufacturer can guarantee the security of their code. Code protection does not mean that we are guaranteeing the product as "unbreakable."

Code protection is constantly evolving. We at Microchip are committed to continuously improving the code protection features of our products. Attempts to break Microchip's code protection feature may be a violation of the Digital Millennium Copyright Act. If such acts allow unauthorized access to your software or other copyrighted work, you may have a right to sue for relief under that Act.

Information contained in this publication regarding device applications and the like is provided only for your convenience and may be superseded by updates. It is your responsibility to ensure that your application meets with your specifications. MICROCHIP MAKES NO REPRESENTATIONS OR WARRANTIES OF ANY KIND WHETHER EXPRESS OR IMPLIED, WRITTEN OR ORAL, STATUTORY OR OTHERWISE, RELATED TO THE INFORMATION, INCLUDING BUT NOT LIMITED TO ITS CONDITION, QUALITY, PERFORMANCE, MERCHANTABILITY OR FITNESS FOR PURPOSE**.** Microchip disclaims all liability arising from this information and its use. Use of Microchip devices in life support and/or safety applications is entirely at the buyer's risk, and the buyer agrees to defend, indemnify and hold harmless Microchip from any and all damages, claims, suits, or expenses resulting from such use. No licenses are conveyed, implicitly or otherwise, under any Microchip intellectual property rights.

## **QUALITY MANAGEMENT SYSTEM CERTIFIED BY DNV**   $=$  **ISO/TS 16949**  $=$

#### **Trademarks**

The Microchip name and logo, the Microchip logo, dsPIC, FlashFlex, KEELOQ, KEELOQ logo, MPLAB, PIC, PICmicro, PICSTART, PIC<sup>32</sup> logo, rfPIC, SST, SST Logo, SuperFlash and UNI/O are registered trademarks of Microchip Technology Incorporated in the U.S.A. and other countries.

FilterLab, Hampshire, HI-TECH C, Linear Active Thermistor, MTP, SEEVAL and The Embedded Control Solutions Company are registered trademarks of Microchip Technology Incorporated in the U.S.A.

Silicon Storage Technology is a registered trademark of Microchip Technology Inc. in other countries.

Analog-for-the-Digital Age, Application Maestro, BodyCom, chipKIT, chipKIT logo, CodeGuard, dsPICDEM, dsPICDEM.net, dsPICworks, dsSPEAK, ECAN, ECONOMONITOR, FanSense, HI-TIDE, In-Circuit Serial Programming, ICSP, Mindi, MiWi, MPASM, MPF, MPLAB Certified logo, MPLIB, MPLINK, mTouch, Omniscient Code Generation, PICC, PICC-18, PICDEM, PICDEM.net, PICkit, PICtail, REAL ICE, rfLAB, Select Mode, SQI, Serial Quad I/O, Total Endurance, TSHARC, UniWinDriver, WiperLock, ZENA and Z-Scale are trademarks of Microchip Technology Incorporated in the U.S.A. and other countries.

SQTP is a service mark of Microchip Technology Incorporated in the U.S.A.

GestIC and ULPP are registered trademarks of Microchip Technology Germany II GmbH & Co. KG, a subsidiary of Microchip Technology Inc., in other countries.

All other trademarks mentioned herein are property of their respective companies.

© 2013, Microchip Technology Incorporated, Printed in the U.S.A., All Rights Reserved.

Printed on recycled paper.

ISBN: 9781620773543

*Microchip received ISO/TS-16949:2009 certification for its worldwide headquarters, design and wafer fabrication facilities in Chandler and Tempe, Arizona; Gresham, Oregon and design centers in California and India. The Company's quality system processes and procedures are for its PIC® MCUs and dsPIC® DSCs, KEELOQ® code hopping devices, Serial EEPROMs, microperipherals, nonvolatile memory and analog products. In addition, Microchip's quality system for the design and manufacture of development systems is ISO 9001:2000 certified.*

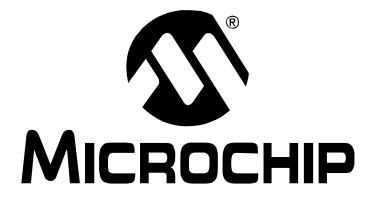

## **LIGHTING COMMUNICATIONS DEVELOPMENT PLATFORM USER'S GUIDE**

## **Table of Contents**

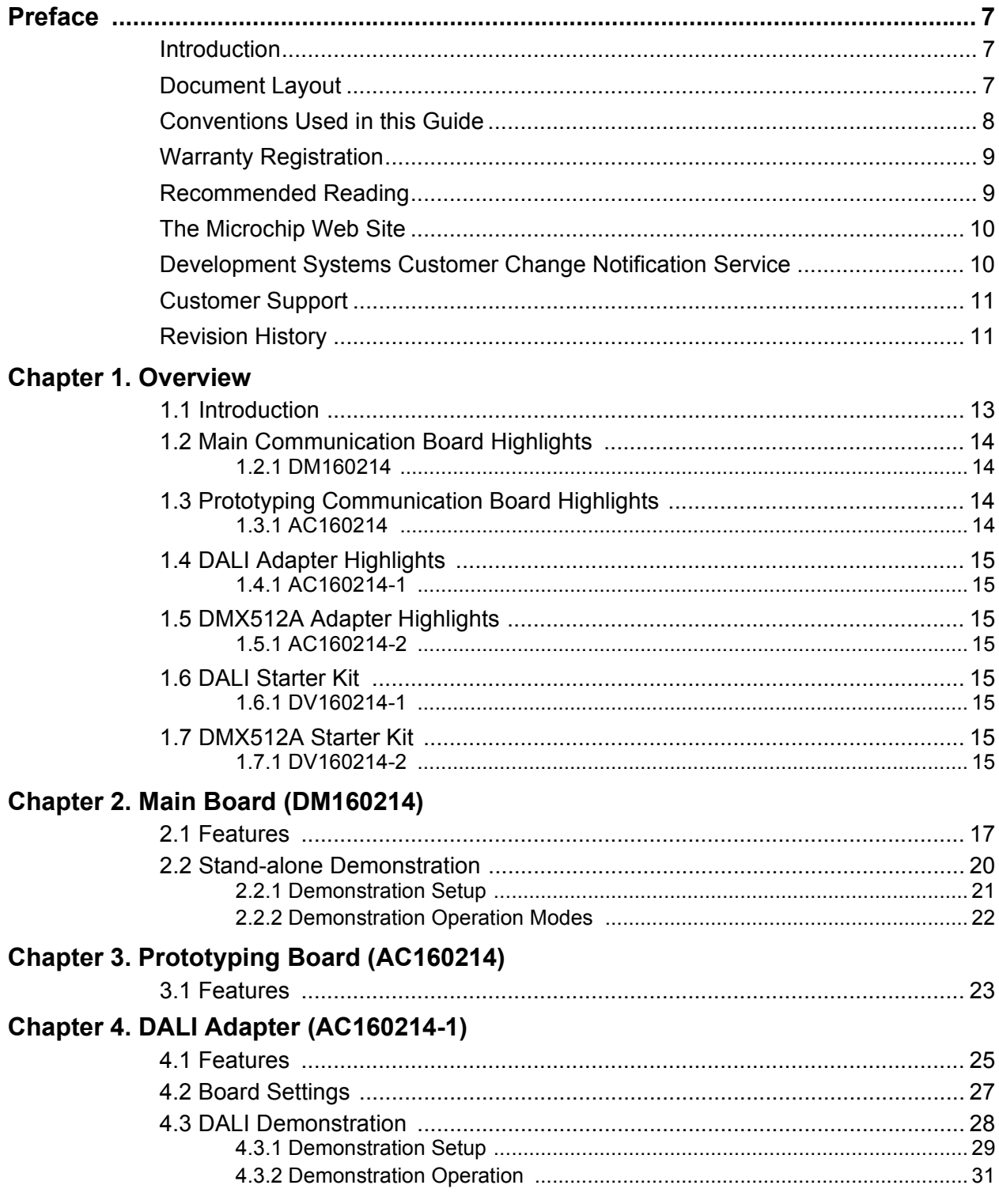

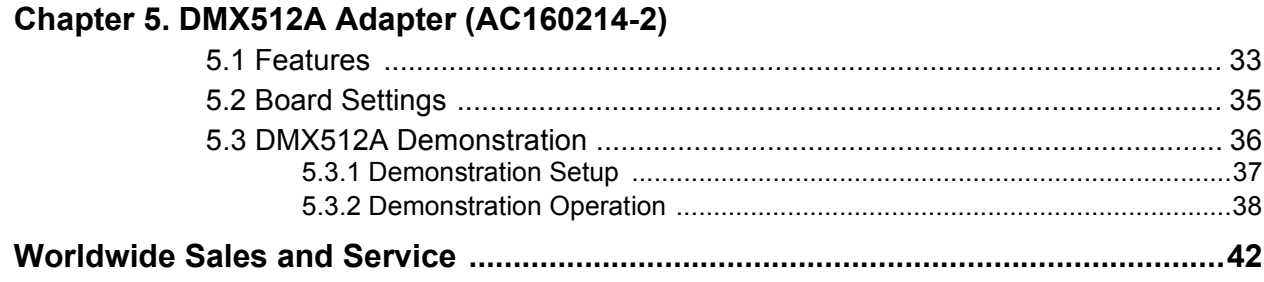

### **Object of Declaration: Lighting Communications Development Platform (DM160214, AC160214, AC160214-1, AC160214-2, DV160214-1, DV160214-2)**

**EU Declaration of Conformity** 

This declaration of conformity is issued by the manufacturer.

The development/evaluation tool is designed to be used for research and development in a laboratory environment. This development/evaluation tool is not a Finished Appliance, nor is it intended for incorporation into Finished Appliances that are made commercially available as single functional units to end users under EU EMC Directive 2004/108/EC and as supported by the European Commission's Guide for the EMC Directive 2004/108/EC (8<sup>th</sup> February 2010).

This development/evaluation tool complies with EU RoHS2 Directive 2011/65/EU.

For information regarding the exclusive, limited warranties applicable to Microchip products, please see Microchip's standard terms and conditions of sale, which are printed on our sales documentation and available at www.microchip.com.

Signed for and on behalf of Microchip Technology Inc. at Chandler, Arizona, USA

rek Carlson

Derek Carlson **VP Development Tools** 

 $16 - July - 2013$ 

**NOTES:**

<span id="page-6-0"></span>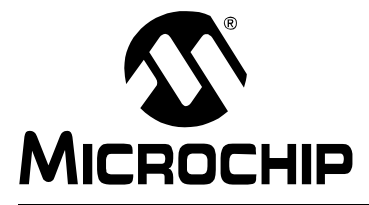

## **LIGHTING COMMUNICATIONS DEVELOPMENT PLATFORM USER'S GUIDE**

## **Preface**

## **NOTICE TO CUSTOMERS**

**All documentation becomes dated, and this manual is no exception. Microchip tools and documentation are constantly evolving to meet customer needs, so some actual dialogs and/or tool descriptions may differ from those in this document. Please refer to our web site (www.microchip.com) to obtain the latest documentation available.**

**Documents are identified with a "DS" number. This number is located on the bottom of each page, in front of the page number. The numbering convention for the DS number is "DSXXXXXA", where "XXXXX" is the document number and "A" is the revision level of the document.**

**For the most up-to-date information on development tools, see the MPLAB® IDE online help. Select the Help menu, and then Topics to open a list of available online help files.**

## <span id="page-6-1"></span>**INTRODUCTION**

This chapter contains general information that will be useful to know before using the Lighting Communications Development Platform. Items discussed in this chapter include:

- • [Document Layout](#page-6-2)
- • [Conventions Used in this Guide](#page-7-0)
- • [Warranty Registration](#page-8-0)
- • [Recommended Reading](#page-8-1)
- • [The Microchip Web Site](#page-9-0)
- • [Development Systems Customer Change Notification Service](#page-9-1)
- • [Customer Support](#page-10-0)
- • [Revision History](#page-10-1)

## <span id="page-6-2"></span>**DOCUMENT LAYOUT**

This document describes how to use the Lighting Communications Development Platform as a development tool to emulate and debug firmware on a target board, as well as how to program devices. The document is organized as follows:

- **[Chapter 1. "Overview"](#page-12-2)**
- **[Chapter 2. "Main Board \(DM160214\)"](#page-16-2)**
- **[Chapter 3. "Prototyping Board \(AC160214\)"](#page-22-2)**
- **[Chapter 4. "DALI Adapter \(AC160214-1\)"](#page-24-2)**
- **[Chapter 5. "DMX512A Adapter \(AC160214-2\)"](#page-32-2)**

## <span id="page-7-0"></span>**CONVENTIONS USED IN THIS GUIDE**

This manual uses the following documentation conventions:

#### **DOCUMENTATION CONVENTIONS**

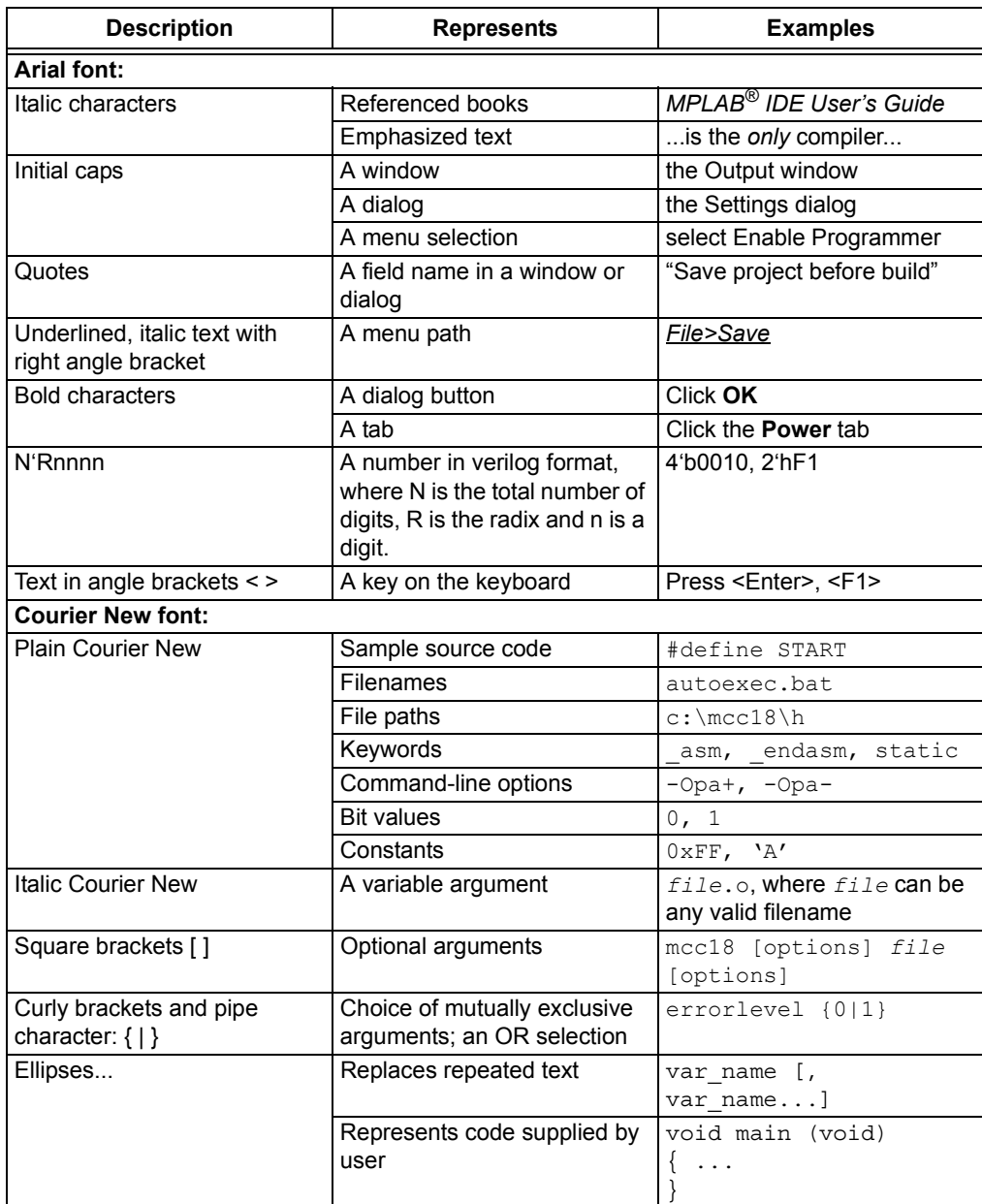

## <span id="page-8-0"></span>**WARRANTY REGISTRATION**

Please complete the enclosed Warranty Registration Card and mail it promptly. Sending in the Warranty Registration Card entitles users to receive new product updates. Interim software releases are available at the Microchip web site.

## <span id="page-8-1"></span>**RECOMMENDED READING**

This user's guide describes how to use Lighting Communications Development Platform. Other useful documents are listed below. The following Microchip documents are available and recommended as supplemental reference resources.

- *Digitally Addressable Lighting Interface (DALI) Communication* (DS01465) It has emerged as a standard in Europe to address growing power issues, mostly for commercial and industrial purposes. DALI is part of the IEC 60929 specification and is increasing in popularity around the world. This application note provides a general overview of DALI.
- *DALI Control Gear* (AN1487) This application note explains the implementation of some DALI commands on the control gear, how commissioning is performed, as well as the modes of operation.

## <span id="page-9-0"></span>**THE MICROCHIP WEB SITE**

Microchip provides online support via our web site at [www.microchip.com](http://www.microchip.com). This web site is used as a means to make files and information easily available to customers. Accessible by using your favorite Internet browser, the web site contains the following information:

- **Product Support** Data sheets and errata, application notes and sample programs, design resources, user's guides and hardware support documents, latest software releases and archived software
- **General Technical Support** Frequently Asked Questions (FAQs), technical support requests, online discussion groups, Microchip consultant program member listing
- **Business of Microchip** Product selector and ordering guides, latest Microchip press releases, listing of seminars and events, listings of Microchip sales offices, distributors and factory representatives

## <span id="page-9-1"></span>**DEVELOPMENT SYSTEMS CUSTOMER CHANGE NOTIFICATION SERVICE**

Microchip's customer notification service helps keep customers current on Microchip products. Subscribers will receive e-mail notification whenever there are changes, updates, revisions or errata related to a specified product family or development tool of interest.

To register, access the Microchip web site at [www.microchip.com,](http://www.microchip.com) click on Customer Change Notification and follow the registration instructions.

The Development Systems product group categories are:

- **Compilers** The latest information on Microchip C compilers, assemblers, linkers and other language tools. These include all MPLAB C compilers; all MPLAB assemblers (including MPASM™ assembler); all MPLAB linkers (including MPLINK™ object linker); and all MPLAB librarians (including MPLIB™ object librarian).
- **Emulators** The latest information on Microchip in-circuit emulators.This includes the MPLAB REAL ICE™ and MPLAB ICE 2000 in-circuit emulators.
- **In-Circuit Debuggers** The latest information on the Microchip in-circuit debuggers. This includes MPLAB ICD 3 in-circuit debuggers and PICkit™ 3 debug express.
- **MPLAB® IDE** The latest information on Microchip MPLAB IDE, the Windows® Integrated Development Environment for development systems tools. This list is focused on the MPLAB IDE, MPLAB IDE Project Manager, MPLAB Editor and MPLAB SIM simulator, as well as general editing and debugging features.
- **Programmers** The latest information on Microchip programmers. These include production programmers such as MPLAB REAL ICE in-circuit emulator, MPLAB ICD 3 in-circuit debugger and MPLAB PM3 device programmers. Also included are nonproduction development programmers such as PICSTART<sup>®</sup> Plus and PICkit 2 and 3.

## <span id="page-10-0"></span>**CUSTOMER SUPPORT**

Users of Microchip products can receive assistance through several channels:

- Distributor or Representative
- Local Sales Office
- Field Application Engineer (FAE)
- Technical Support

Customers should contact their distributor, representative or field application engineer (FAE) for support. Local sales offices are also available to help customers. A listing of sales offices and locations is included in the back of this document.

Technical support is available through the web site at:

<http://www.microchip.com/support>.

## <span id="page-10-1"></span>**REVISION HISTORY**

### **Revision A (July, 2013)**

Initial release of this document.

**NOTES:**

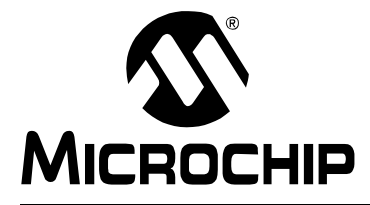

## <span id="page-12-2"></span>**LIGHTING COMMUNICATIONS DEVELOPMENT PLATFORM USER'S GUIDE**

## **Chapter 1. Overview**

## <span id="page-12-1"></span><span id="page-12-0"></span>**1.1 INTRODUCTION**

Microchip lighting solutions provide opportunities to create product differentiation via customizable user interfaces and the ability to enhance the user's experience. Enhanced capabilities can be integrated into the luminaire ballast/driver, wall controller, or remotes – and are only limited by the developer's creativity.

The Lighting Communications Development Platform provides a universal lighting development platform for the creation of communications-enabled lighting applications. The platform consists of a main board and various communications interface adapters to support in the development of DALI, DMX512A, as well as future protocols.

To utilize the communications platform, a minimum of two main or two prototyping boards and two adapters are required – connected via appropriate cabling (e.g., RJ45 patch cable, DMX512A 5-pin XLR cable, or DALI 2-wire).

The Lighting Communications Development Platform consists of:

- Main communications board
- Prototyping board
- Communications interface adapters:
	- DALI
	- DMX512A

The following are required:

- Minimum of two main or two prototyping boards
- Minimum two adapters connected via appropriate cabling:
	- RJ45 patch cable
	- DMX512A 5-pin XLR cable
	- DALI 2-wire

The communication platform is compatible with commercially-available DALI/DMX512A products and can be integrated into the existing lighting networks during development or utilized with multiple communication platforms to simulate large lighting networks.

To further ease in development, code libraries for both DMX512A and DALI are available as a free download. Go to [w](http://www.microchip.com/lightingcomms)ww.microchip.com/lightingcomms to get started.

Learn more about Intelligent Lighting and Control Solutions from Microchip at www.microchip.com/lighting.

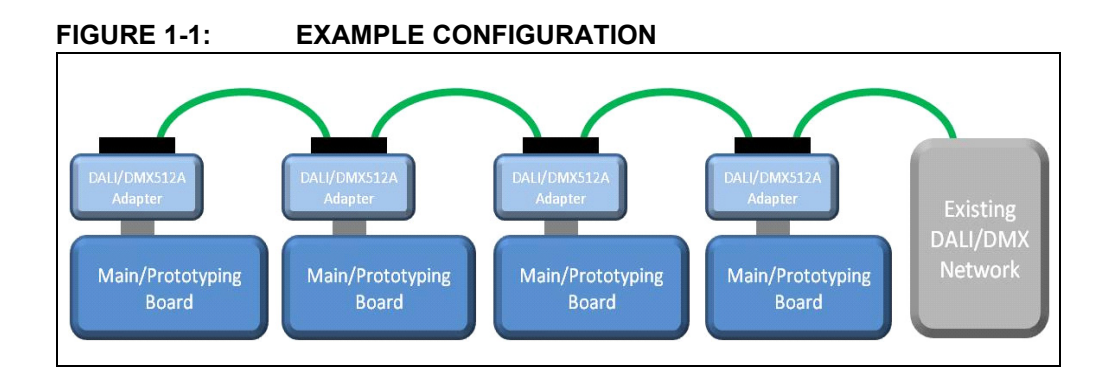

## <span id="page-13-0"></span>**1.2 MAIN COMMUNICATION BOARD HIGHLIGHTS**

## <span id="page-13-1"></span>**1.2.1 DM160214**

- Populated with a PIC16F1947 for user interface, communications and LED control:
	- 4-channel constant current control with RGBW color mixing and dimming
	- Slider potentiometer for dimming control
	- Universal Communications Adapter Interface: DALI, DMX512A and future support
	- Master and slave support for DALI and DMX512A
	- DALI commissioning and support for custom zones and scenes
	- LCD display and push-button user interface
	- Customizable capabilities
- Populated with a MCP6004 op amp for current feedback
- Populated with a MCP16322 for 5V power conversion
- Populated with Cree XLamp MC-E color delivering red, green, royal-blue and white in a single LED – high lumen output in a small form factor
- Populated with the LEDnLIGHT collimator LLC19N optic and holder by Gaggione for high-quality color mixing and tight beam control.
- 9-12V power supply input

## <span id="page-13-2"></span>**1.3 PROTOTYPING COMMUNICATION BOARD HIGHLIGHTS**

## <span id="page-13-3"></span>**1.3.1 AC160214**

- Populated with a PIC16F1947 for user interface and communications:
	- Universal Communications Adapter Interface: DALI, DMX512A and future support
	- Master and slave support for both DALI and DMX512A
	- DALI commissioning and support for custom zones and scenes
	- Customizable capabilities
- Populated with a MCP16322 for 5V power conversion
- Bread boarding space for customized lighting development
- 9-12V power supply input

## <span id="page-14-0"></span>**1.4 DALI ADAPTER HIGHLIGHTS**

## <span id="page-14-1"></span>**1.4.1 AC160214-1**

- Screw terminals and RJ45 connectors
- Isolated DALI interface
- Current-limited DALI power supply (jumper option)
- Free DALI 'C' Library
- Demonstration code
- All code resides within the PIC16F1947 on main/prototype board

## <span id="page-14-2"></span>**1.5 DMX512A ADAPTER HIGHLIGHTS**

### <span id="page-14-3"></span>**1.5.1 AC160214-2**

- XLR5 and RJ45 connectors
- Isolated transceiver
- Bidirectional communication termination (jumper option)
- Free DMX512A 'C' Library
- Demonstration code
- All code resides within the PIC16F1947 on main/prototype board

## <span id="page-14-4"></span>**1.6 DALI STARTER KIT**

## <span id="page-14-5"></span>**1.6.1 DV160214-1**

- Two main boards
- One prototyping board
- Two DALI adapters
- 9V international power supply
- RJ45 patch cable

## <span id="page-14-6"></span>**1.7 DMX512A STARTER KIT**

## <span id="page-14-7"></span>**1.7.1 DV160214-2**

- Two main boards
- One prototyping board
- Two DMX512A adapters
- 9V international power supply
- RJ45 patch cable

**NOTES:**

<span id="page-16-0"></span>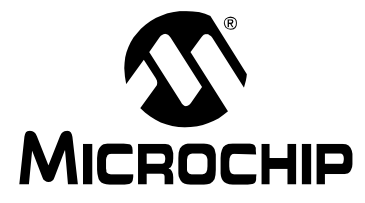

## <span id="page-16-2"></span>**LIGHTING COMMUNICATIONS DEVELOPMENT PLATFORM USER'S GUIDE**

## **Chapter 2. Main Board (DM160214)**

The lighting communications main board is the core of the Lighting Communications Development Platform. It uses a PIC16F1947 microcontroller to run the user interface, LCD control, 4-color LED drive and the various communications protocols (see [Figure 2-1\)](#page-16-3). By changing the firmware and plug on the adapter, a number of lighting communication protocols can be implemented, such as DMX512A and DALI. Please reference the chapter of the specific protocol adapter for detailed setup.

<span id="page-16-3"></span>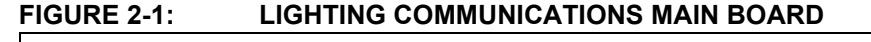

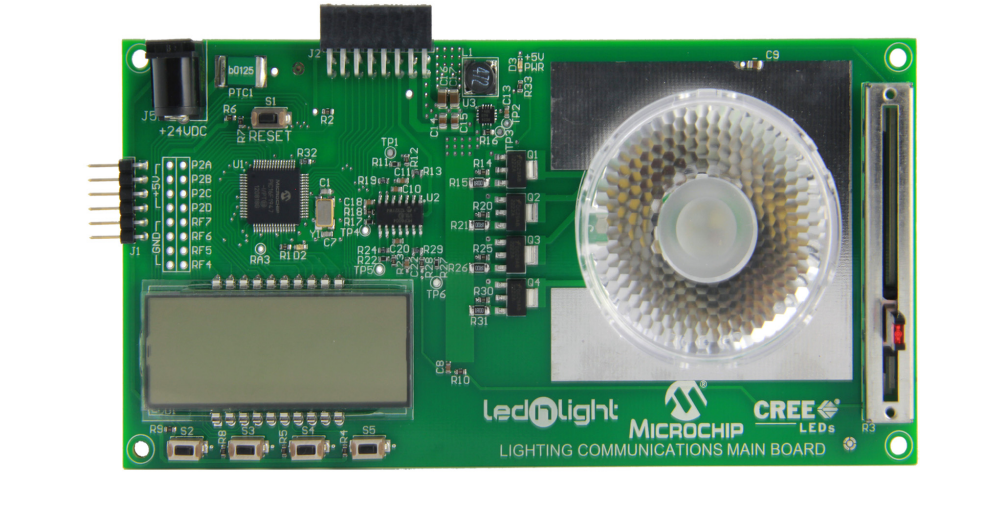

## <span id="page-16-1"></span>**2.1 FEATURES**

- PIC16F1947 microcontroller
- Cree XLamp MC-E color LED
- Gaggione Led-n-light 40 mm color-mixing optic
- Analog drive of LEDs
- 6-digit, 7-segment LCD display
- Four switches for input
- Slider potentiometer
- 5V Buck power supply (9 to 24V DC input)
- PICkit™ programming port
- Lighting Communications adapter port
- Eight I/O pins brought to pads

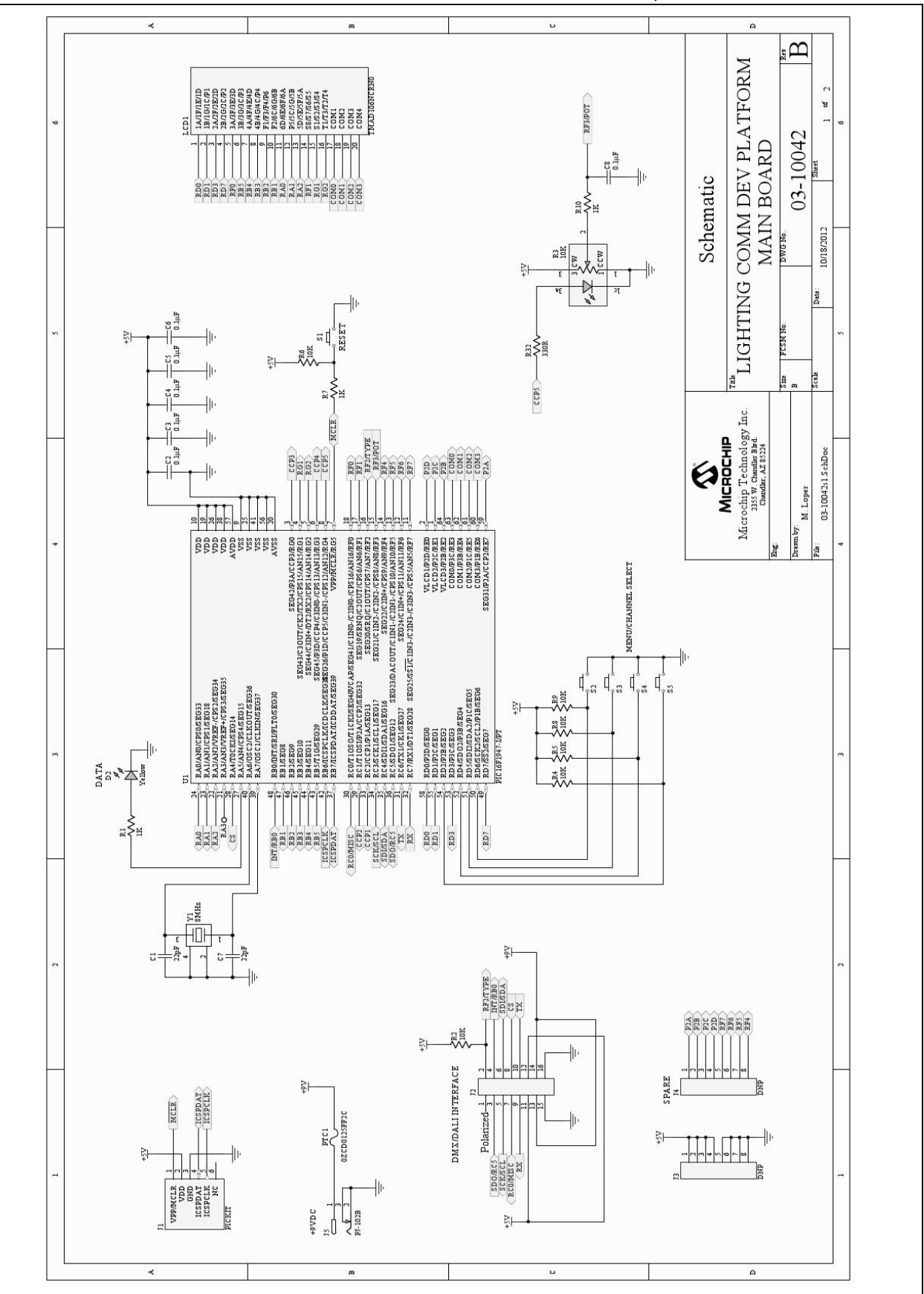

**FIGURE 2-2: MAIN BOARD SCHEMATICS: MICROCONTROLLER, LCD AND CONNECTORS**

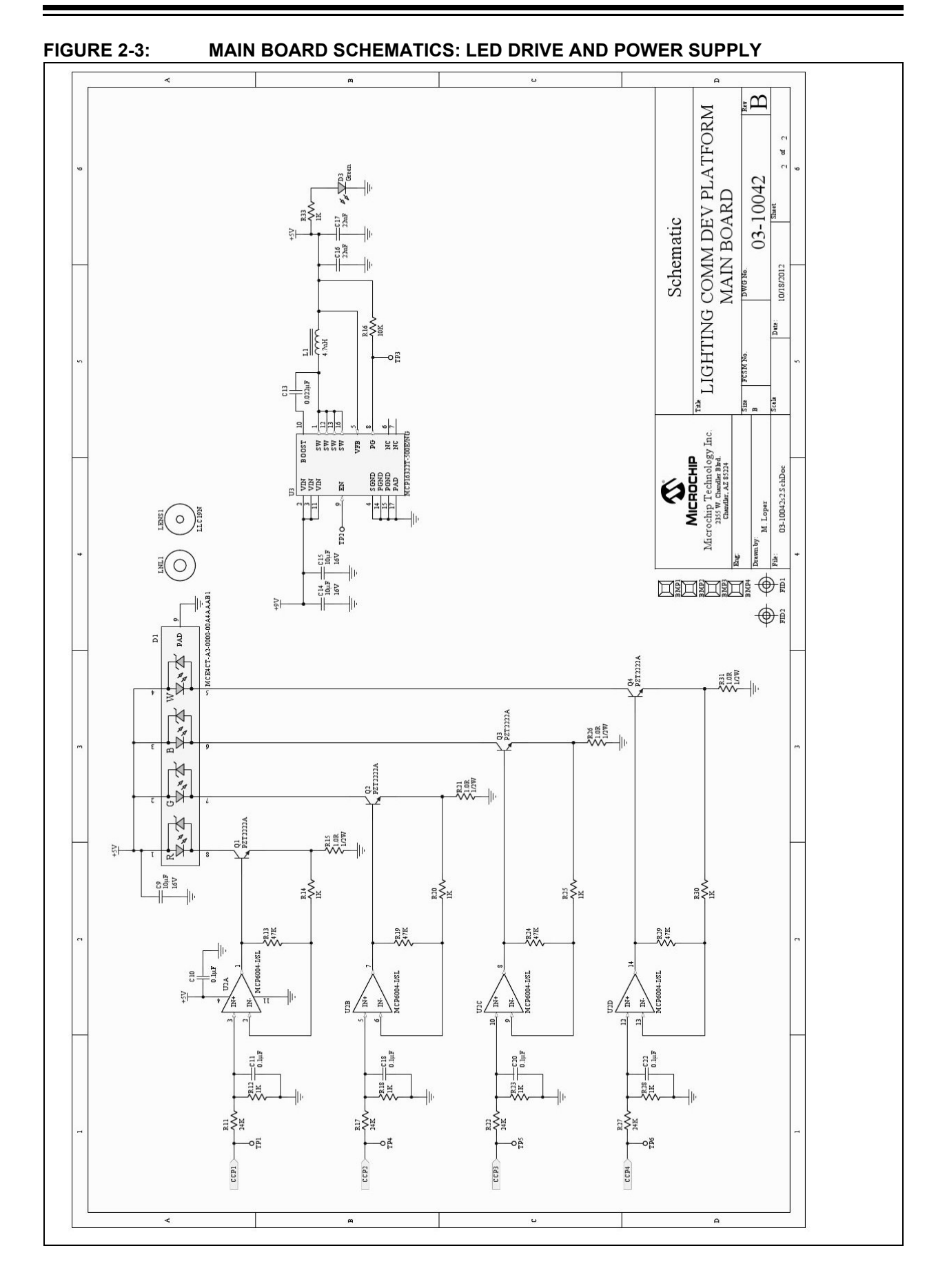

## <span id="page-19-0"></span>**2.2 STAND-ALONE DEMONSTRATION**

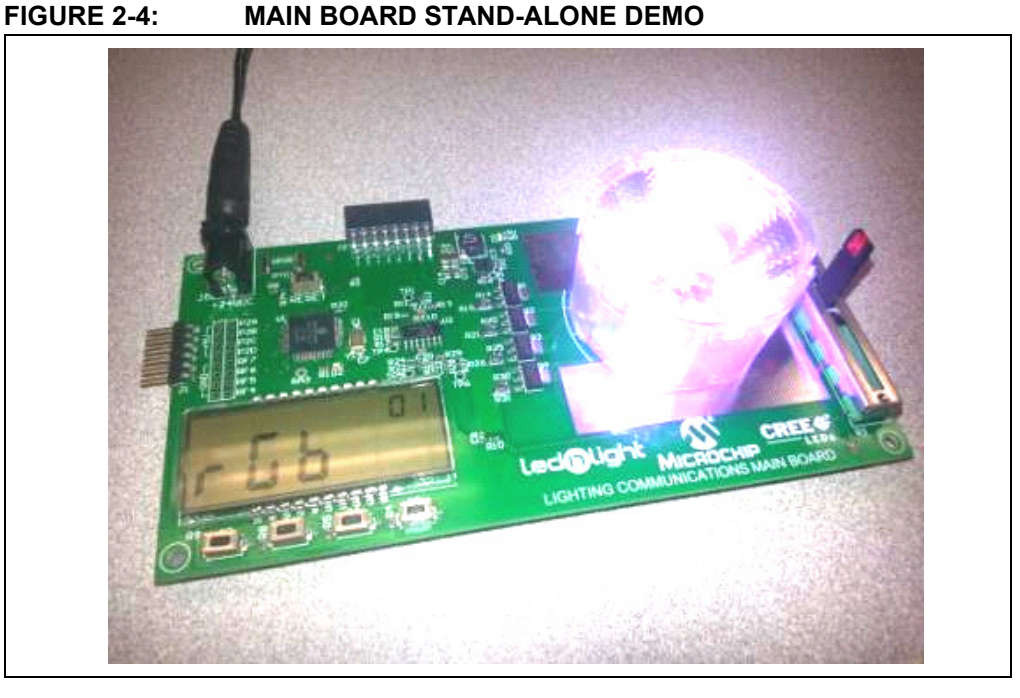

### **Demonstration Overview**

- Self-contained demonstration **without** communications control
- Main communication board performing RGBW (red, green, blue, white) color mix
- PIC16F1947 Controlled Features:
	- RGBW LED color mixing via constant current control
	- Slider and button interface
	- LCD drive and control

### **Hardware Requirements**

- Main communication board
- 9-12V power supply
- PICkit 3 programmer

### **Firmware Requirements**

• *StandAloneDemo.X.production.hex*

[Downloadable at](http://www.microchip.com/pagehandler/en_us/technology/intelligentLighting/tools/lighting-communications.html) www.microchip.com/lightingcomms.

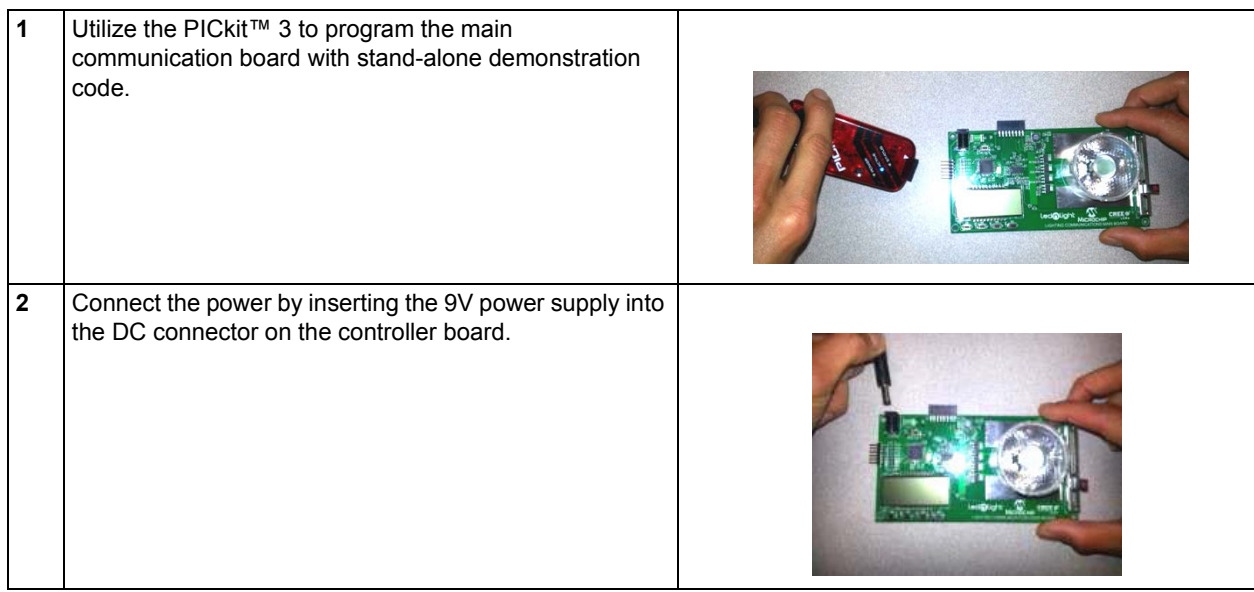

## <span id="page-20-0"></span>**2.2.1 DEMONSTRATION SETUP**

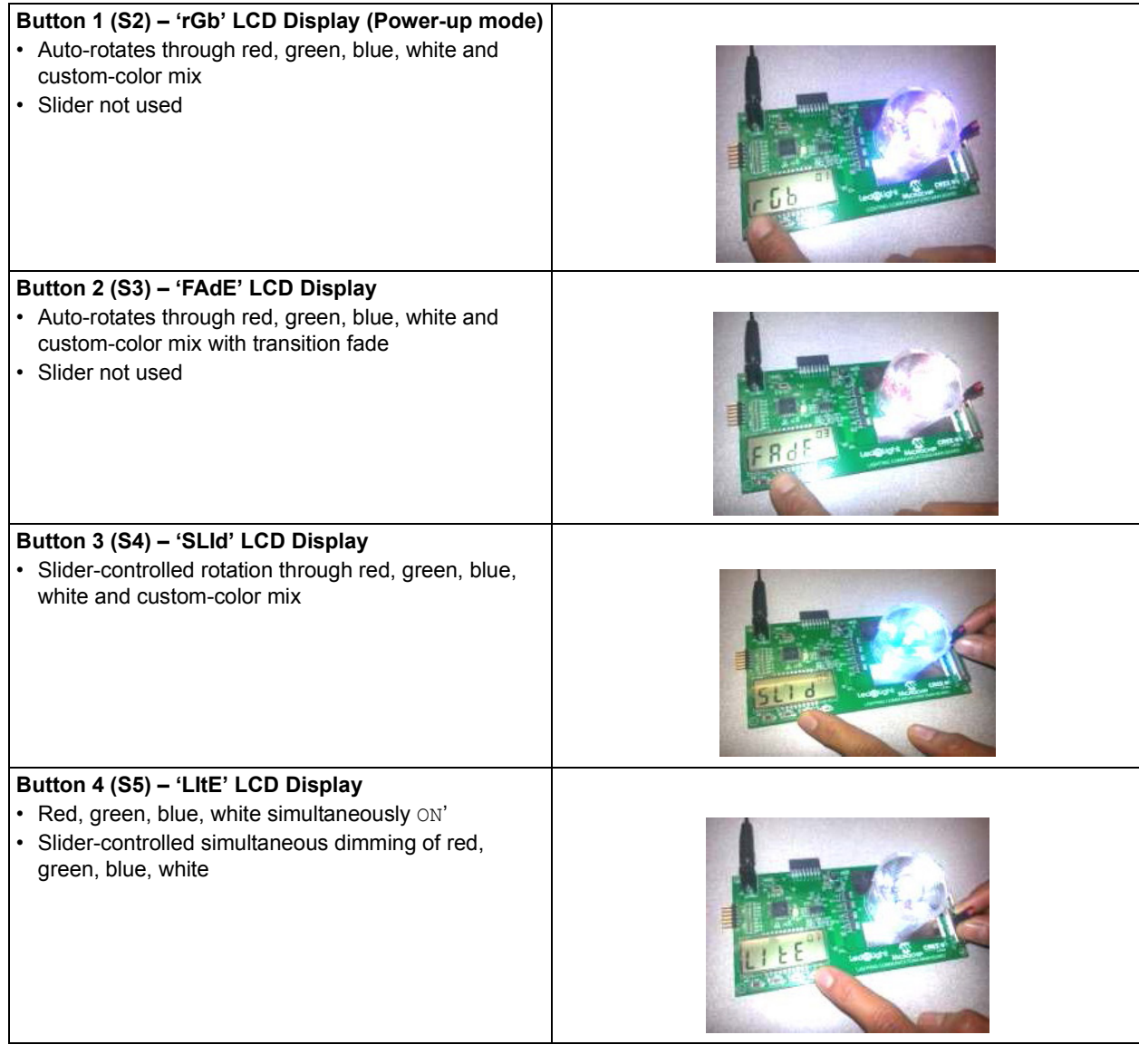

## <span id="page-21-0"></span>**2.2.2 DEMONSTRATION OPERATION MODES**

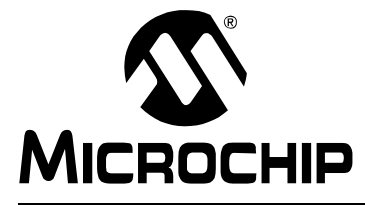

## <span id="page-22-2"></span>**LIGHTING COMMUNICATIONS DEVELOPMENT PLATFORM USER'S GUIDE**

## <span id="page-22-0"></span>**Chapter 3. Prototyping Board (AC160214)**

The lighting communications prototyping board allows for quick prototyping using the communications adapters. It uses a PIC16F1947 microcontroller with the same connections to the adapter boards and breaks out the remaining I/O pins for prototyping your own circuits (see [Figure 3-1\)](#page-22-3). Because of the same connections to the adapter boards, the lighting communications libraries are easily adapted to your specific prototype project. For example, a 4-channel lighting console can be built by soldering sliders on to the prototyping area and connecting them to the analog input pins. Please refer to [Figure 3-2](#page-23-0) for details on I/O pin connections.

<span id="page-22-3"></span>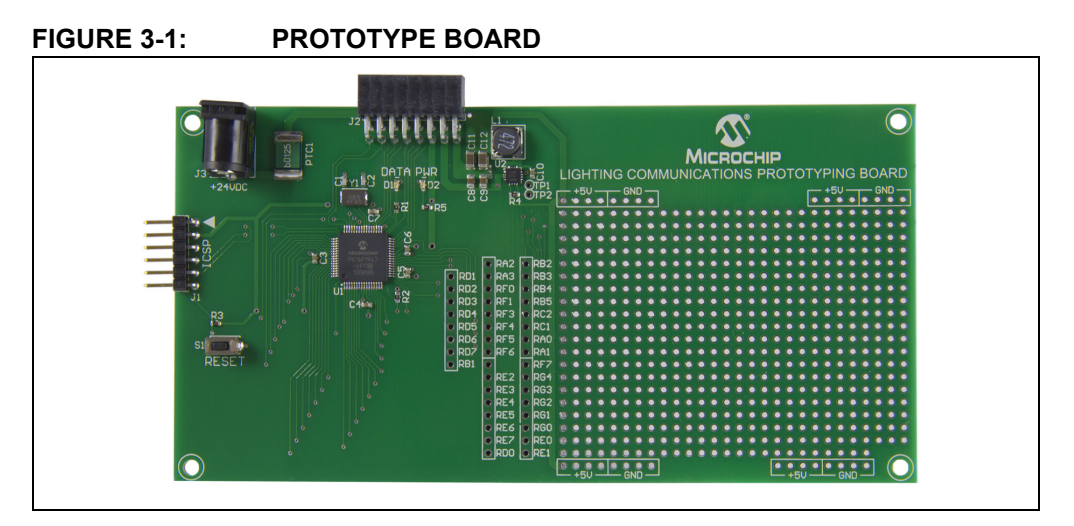

## <span id="page-22-1"></span>**3.1 FEATURES**

- PIC16F1947 microcontroller
- 5V Buck power supply (9 to 24V DC input)
- PICkit™ programming port
- Lighting Communications adapter port
- Remaining I/O pins brought to pads

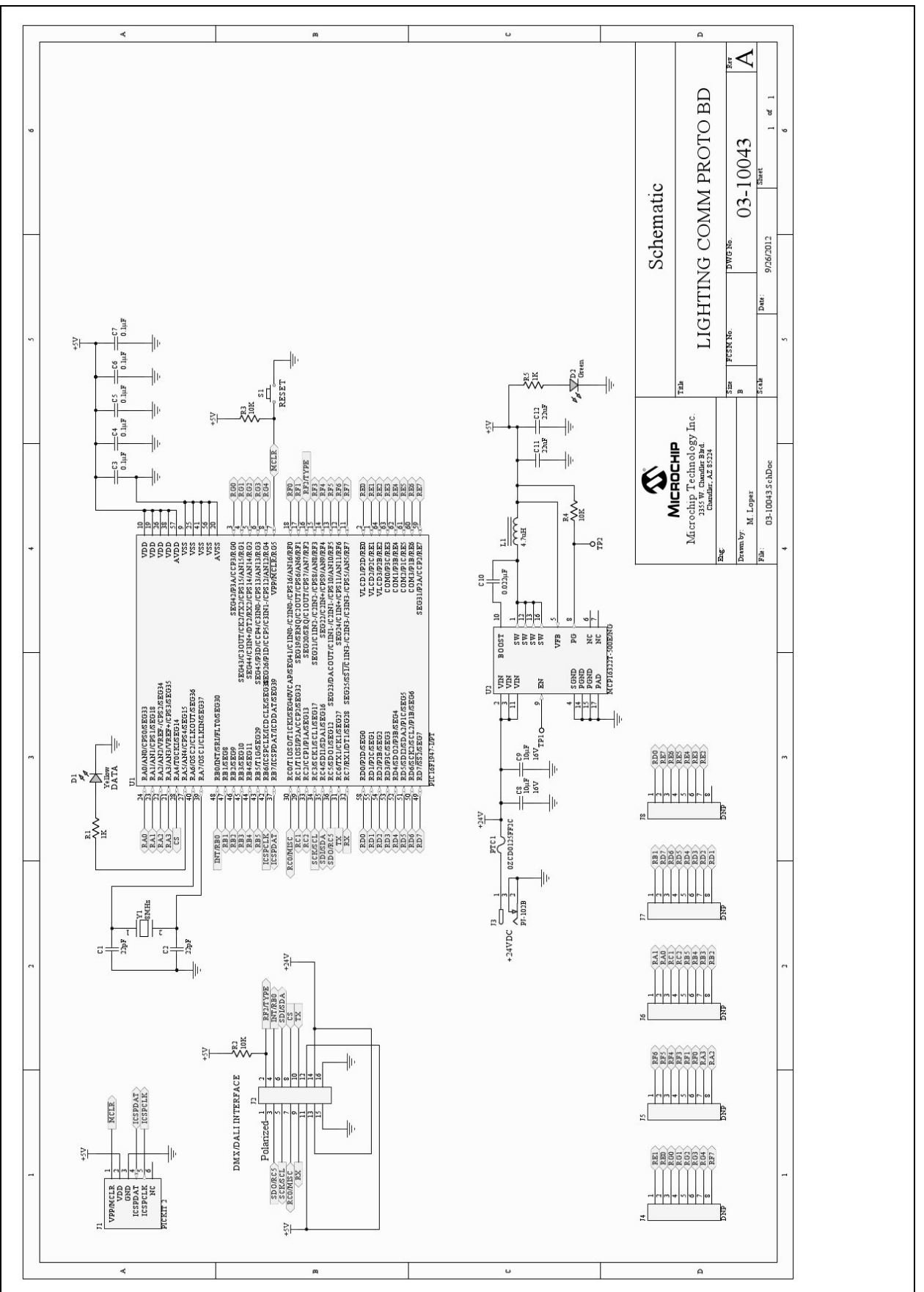

## <span id="page-23-0"></span>**FIGURE 3-2: PROTOTYPE BOARD SCHEMATIC**

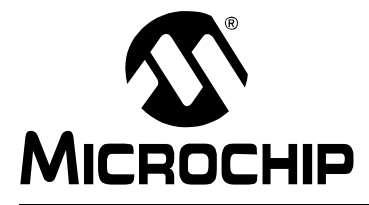

## <span id="page-24-2"></span>**LIGHTING COMMUNICATIONS DEVELOPMENT PLATFORM USER'S GUIDE**

## <span id="page-24-0"></span>**Chapter 4. DALI Adapter (AC160214-1)**

The DALI adapter enables the lighting communications main board to operate as DALI control gear (receiver) or DALI control device (controller). It has screw terminals for basic DALI connection, and RJ45 connectors for quick connect of multiple DALI adapter boards together. It has a boost power supply with a simple high-speed current limit circuit to act as a DALI power supply. The option of phantom power is included on the RJ45 connector to allow multiple development boards to be powered from a single supply (see [Figure 4-1](#page-24-3)).

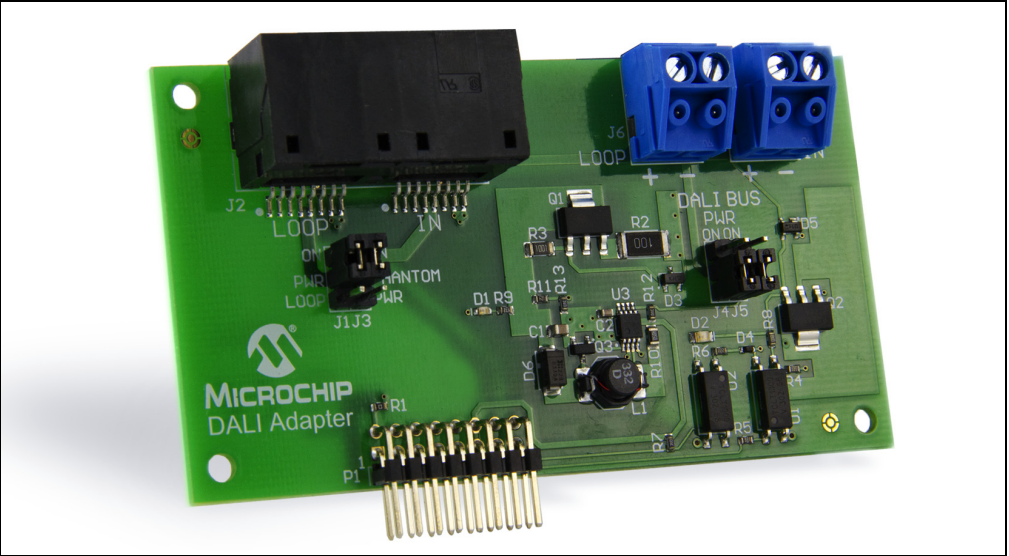

<span id="page-24-3"></span>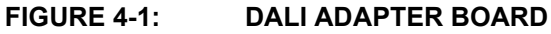

## <span id="page-24-1"></span>**4.1 FEATURES**

- Two screw terminal blocks for general purpose DALI connectivity
- RJ45 connectors for quick connection of multiple boards
- Optically-isolated DALI bus for safety
- Built-in 16V current-limited DALI power supply required for DALI communications
- Power shared across RJ45 connector so that multiple boards can be powered from a single supply.

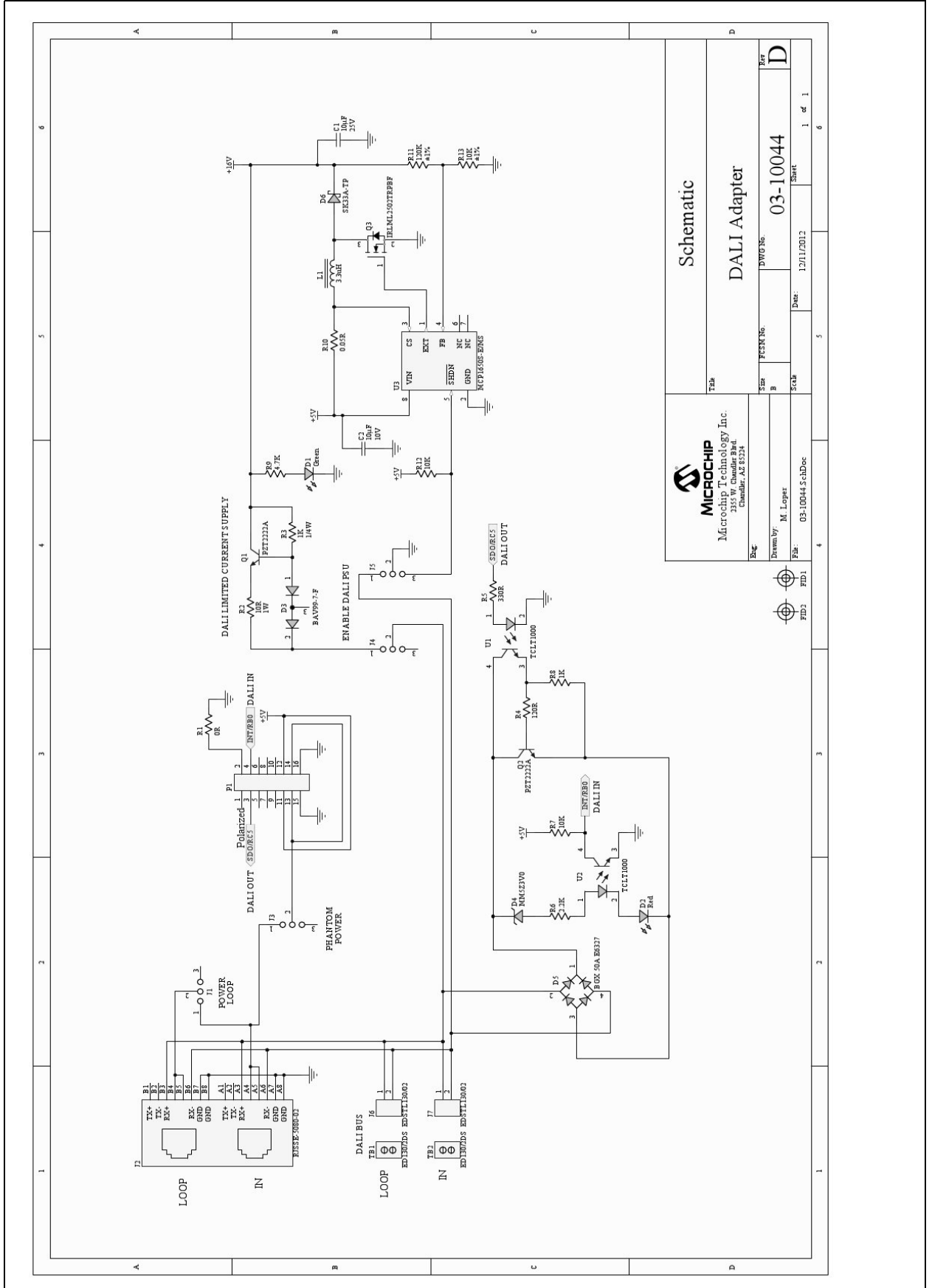

## **FIGURE 4-2: DALI ADAPTER SCHEMATIC**

## <span id="page-26-0"></span>**4.2 BOARD SETTINGS**

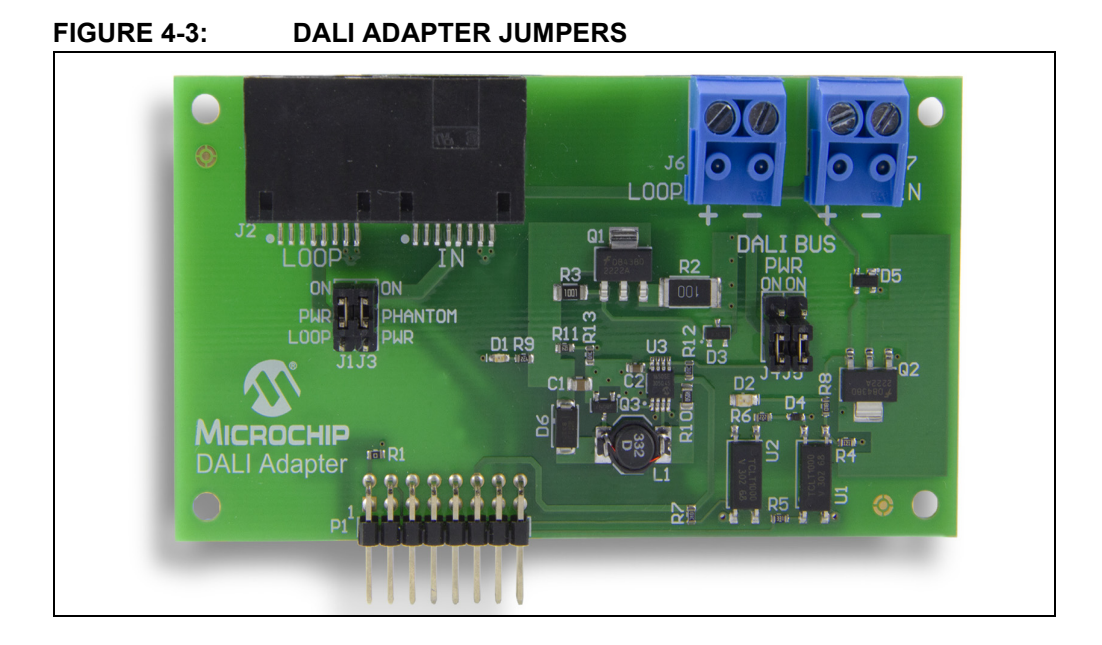

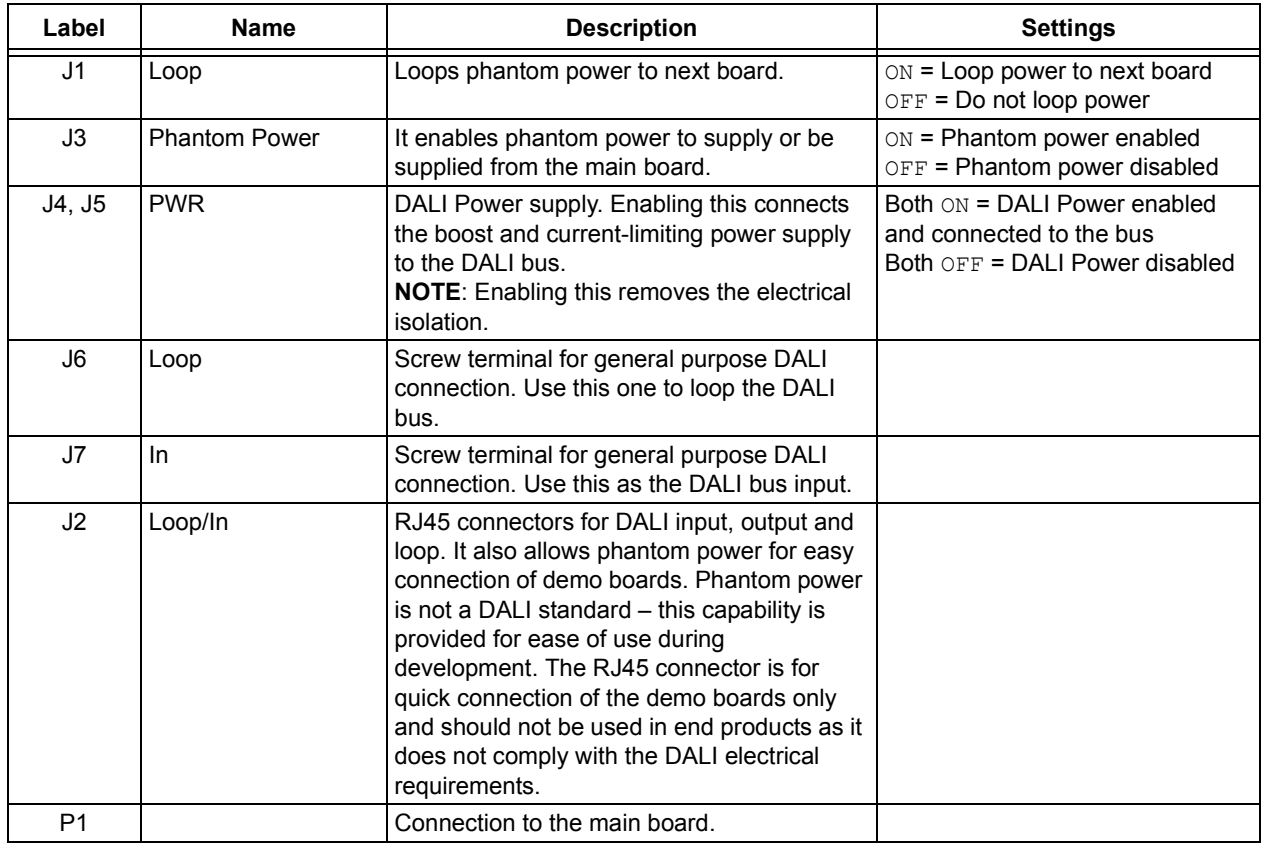

## <span id="page-27-0"></span>**4.3 DALI DEMONSTRATION**

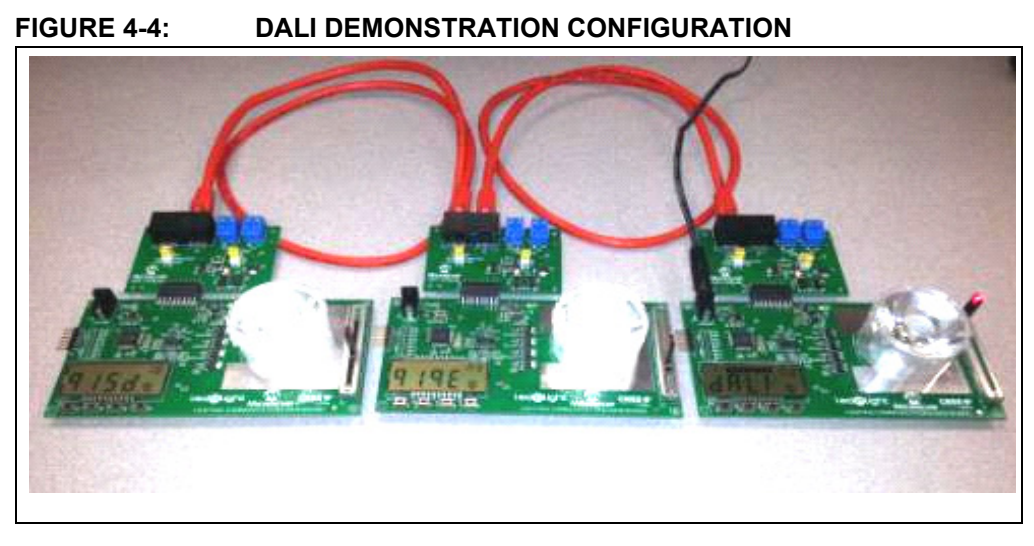

### **Demonstration Overview**

- DALI bidirectional communications control
- Single-control device sending commands to multiple control gears
- Control gear performing white dimming based on control device commands
- PIC16F1947 Controlled Features:
	- White LED dimming via constant current control
	- Slider and button interface
	- LCD drive and control
	- DALI command and control

### **Hardware Requirements**

- Three main communication boards
- Three DALI adapters
- Two RJ45 patch cables:
	- Optional: two 2-wire cables
- 9-12V power supply
- PICkit 3 programmer

### **Firmware Requirements**

- Control device demonstration code: *DALI\_ControlDeviceDemo.hex*
- Control gear demonstration code: *DALI\_ControlGearDemo.hex*

[Downloadable at](http://www.microchip.com/pagehandler/en_us/technology/intelligentLighting/tools/lighting-communications.html) www.microchip.com/lightingcomms.

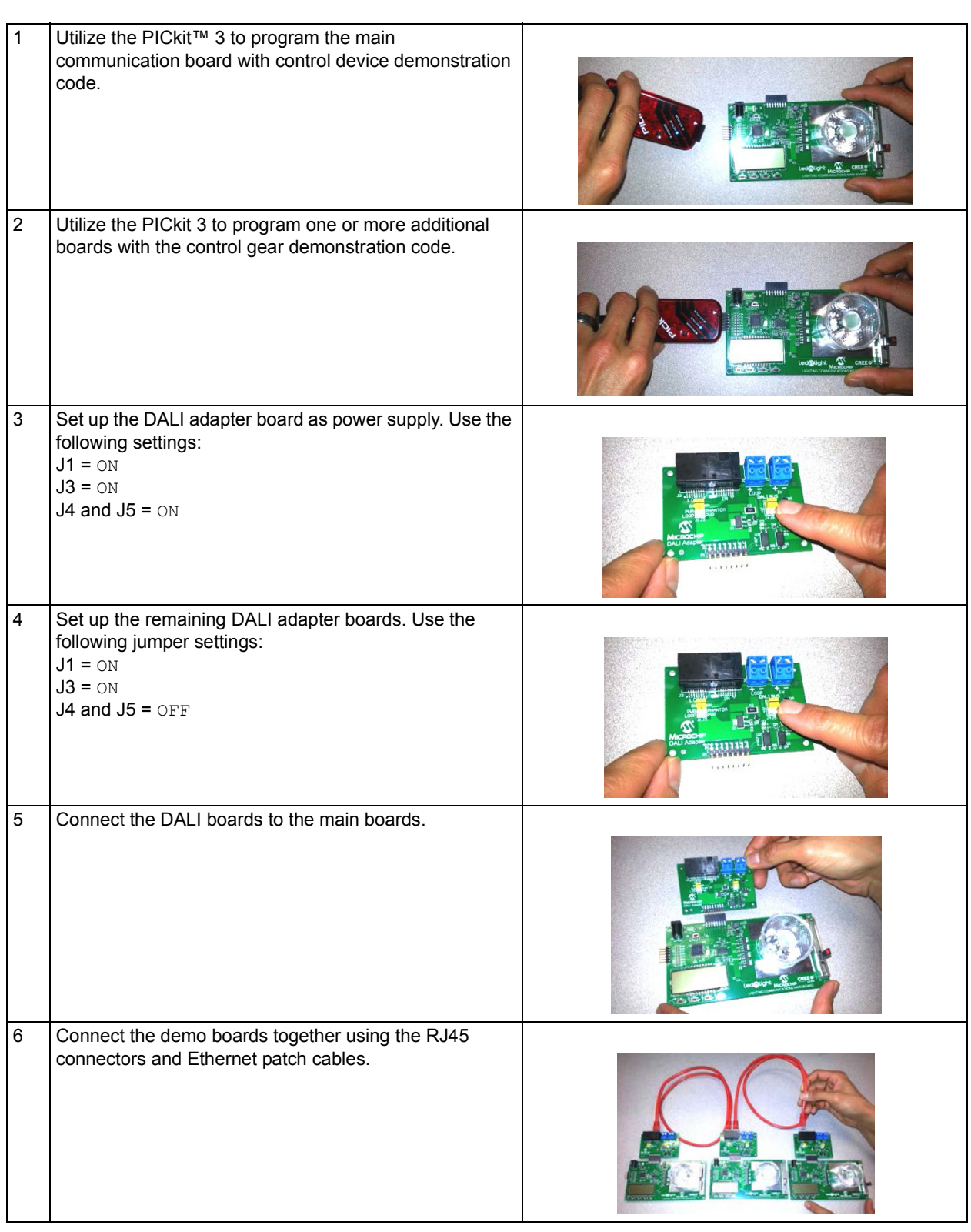

## <span id="page-28-0"></span>**4.3.1 Demonstration Setup**

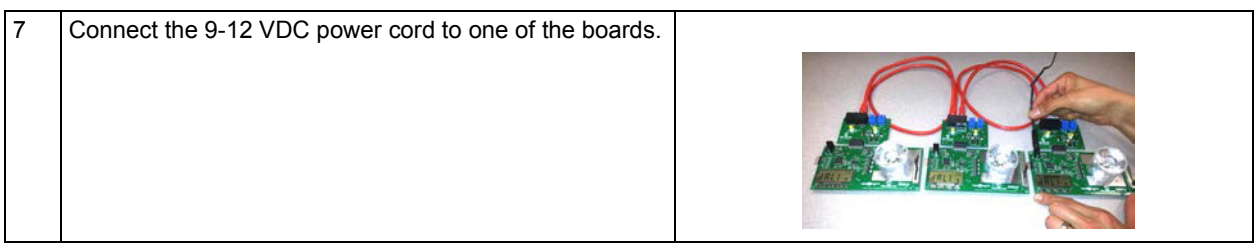

## <span id="page-30-0"></span>**4.3.2 Demonstration Operation**

## 4.3.2.1 CONTROL DEVICE

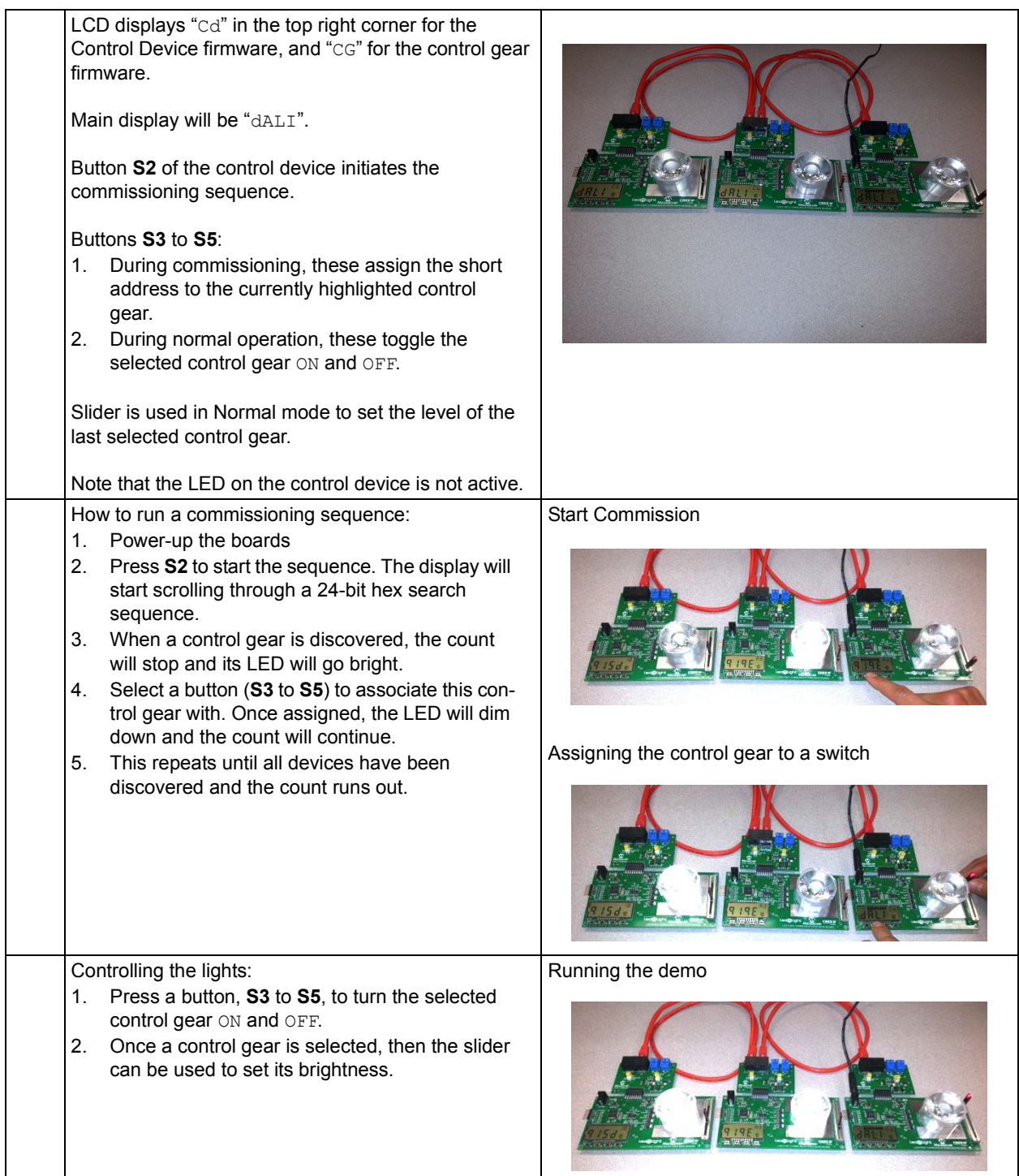

**NOTES:**

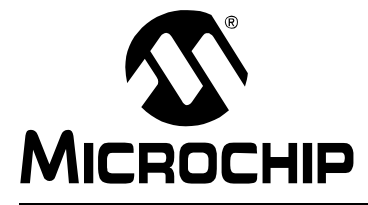

## <span id="page-32-2"></span>**LIGHTING COMMUNICATIONS DEVELOPMENT PLATFORM USER'S GUIDE**

## <span id="page-32-0"></span>**Chapter 5. DMX512A Adapter (AC160214-2)**

The DMX512A adapter enables the lighting communications main board to operate as a DMX512A controller or receiver. It has the DMX512A standard 5-pin XLR connectors for connection to existing equipment, and RJ45 connectors for quickly connecting multiple adapter boards together (see [Figure 5-1](#page-32-3)). Using an isolated RS-485, it complies with the DMX512A standard. We have added the option of phantom power which allows multiple development boards to be powered from a single supply. This breaks the isolation and is not part of the DMX512A standard.

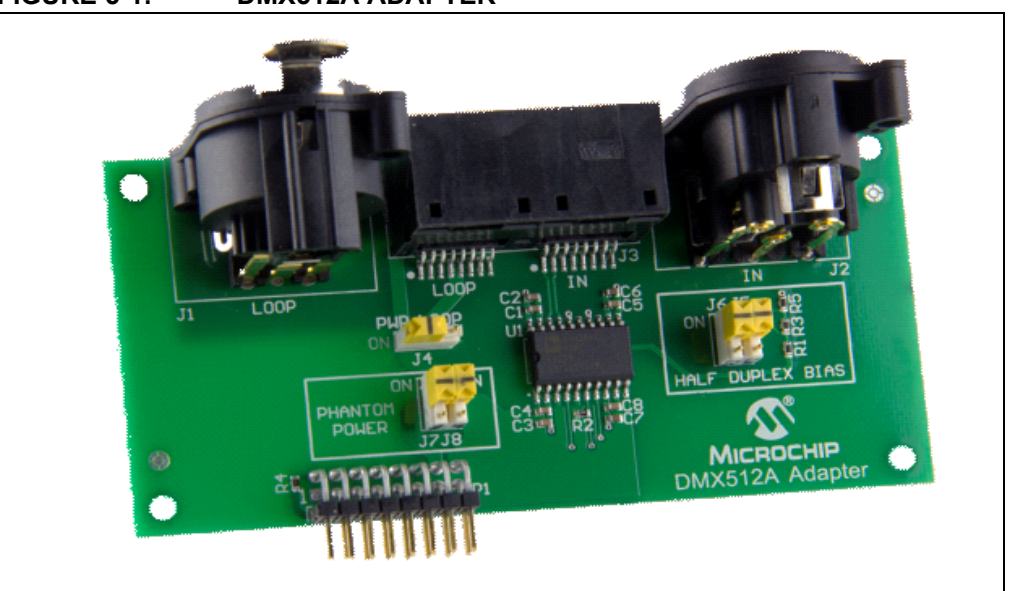

#### <span id="page-32-3"></span>**FIGURE 5-1: DMX512A ADAPTER**

## <span id="page-32-1"></span>**5.1 FEATURES**

- 5-pin XLR plug and socket (DMX512A compliant)
- Isolated RS-485 transceiver (DMX512A compliant)
- RJ45 connectors for quick connection of multiple boards wired to DMX512A pinouts
- Power shared across RJ45 connector so that multiple boards can be powered from a single supply (Removes isolation and is not DMX512 compliant. For experimentation only)
- Half-duplex biasing for half-duplex operation as controller (removes isolation)
- Lighting communications adapter connector

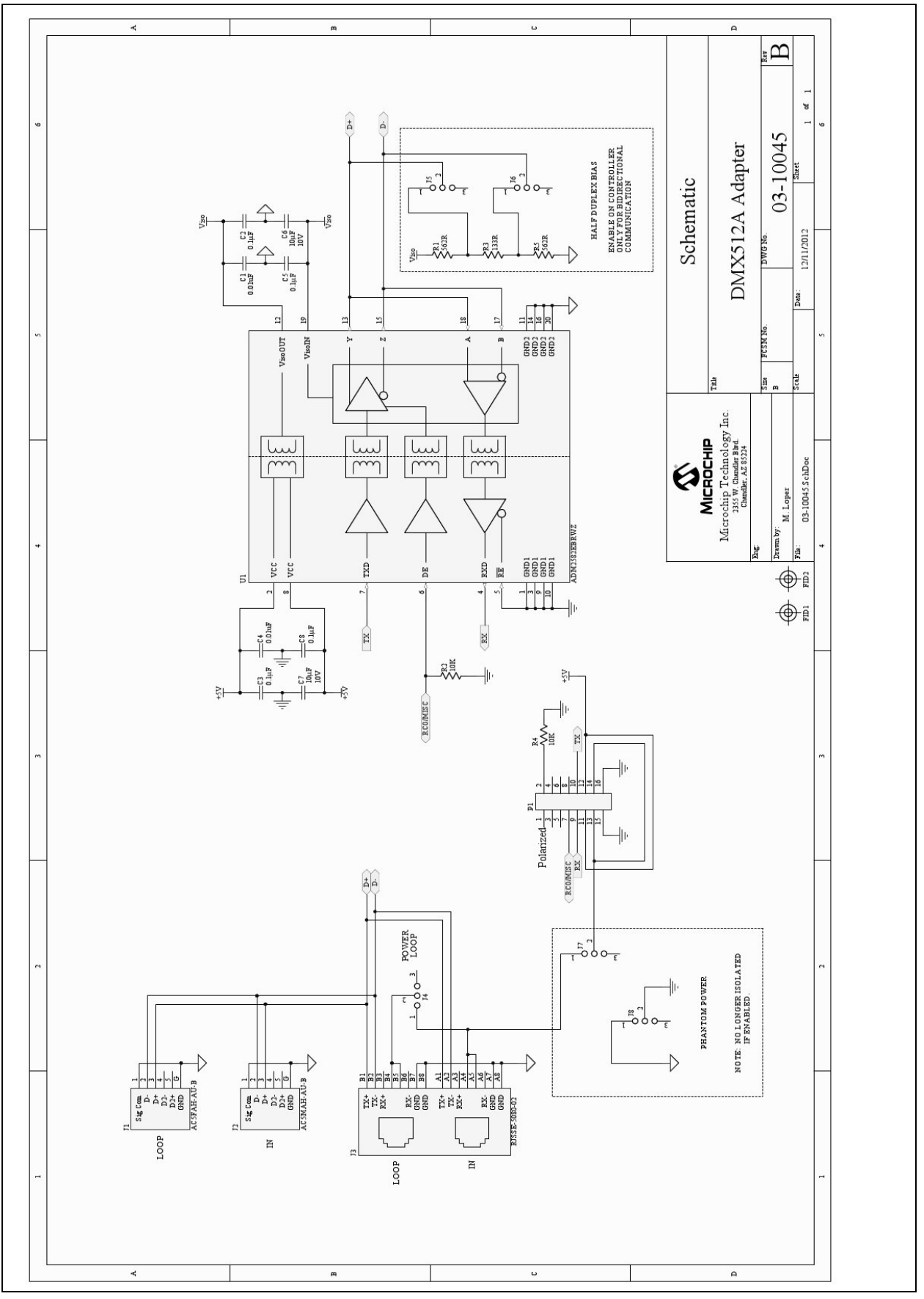

**FIGURE 5-2: DMX512A ADAPTER SCHEMATIC**

## <span id="page-34-0"></span>**5.2 BOARD SETTINGS**

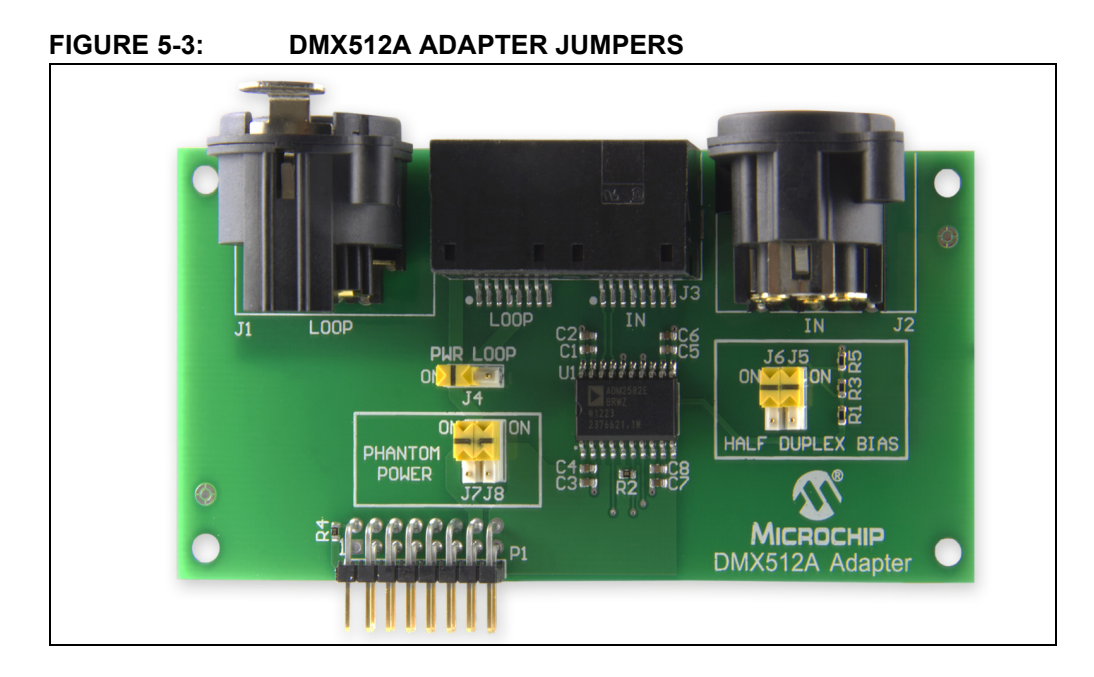

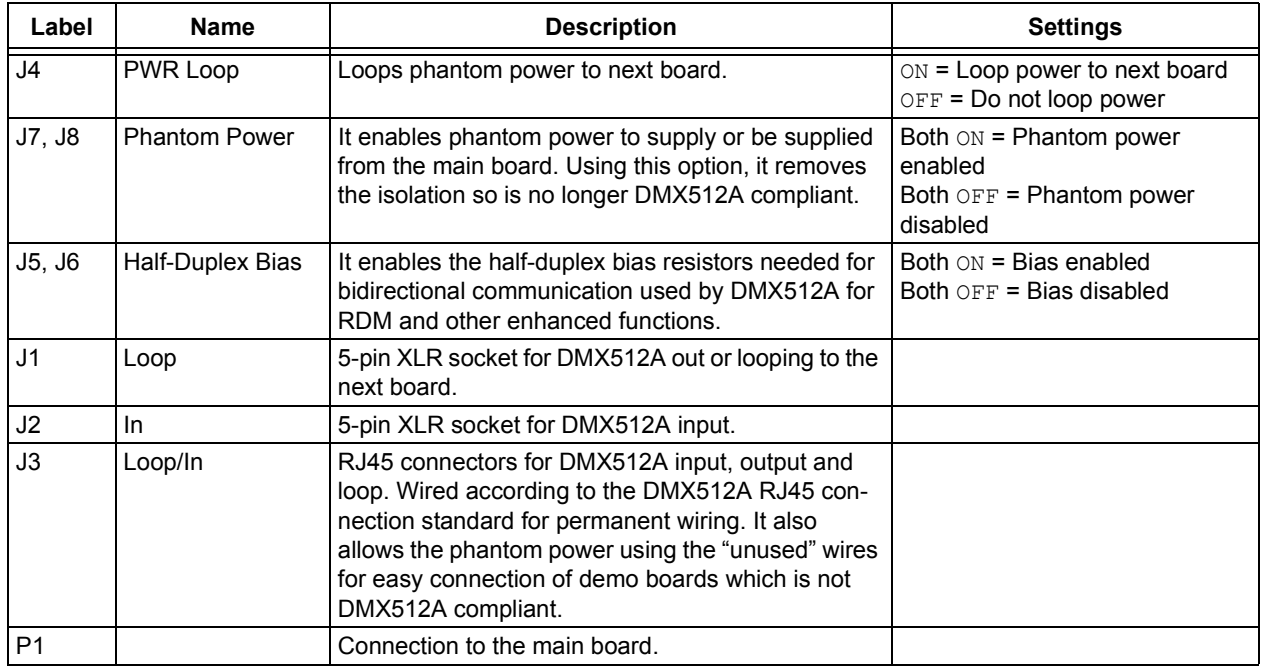

## <span id="page-35-0"></span>**5.3 DMX512A DEMONSTRATION**

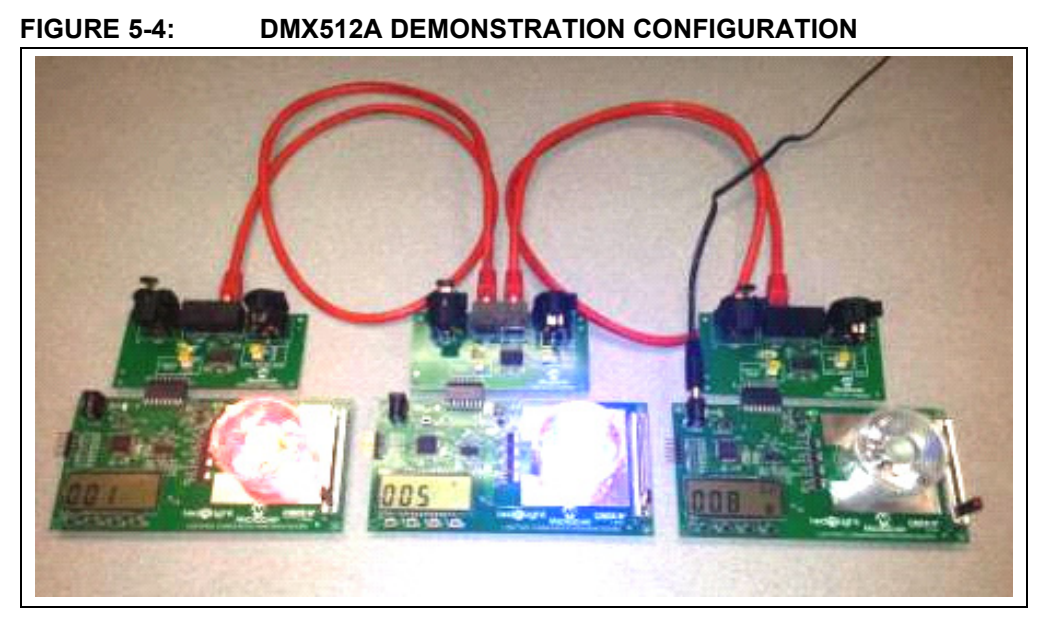

### **Demonstration Overview**

- DMX512A unidirectional communications control
- Single controller sending commands to multiple receivers
- Receivers performing RGBW (red, green, blue, white) color mix based on controller commands
- PIC16F1947 Controlled Features:
	- RGBW LED color mixing via constant current control
	- Slider and button interface
	- LCD drive and control
	- DMX512A command and control

### **Hardware Requirements**

- Three main communication boards
- Three DMX512A adapters
- Two RJ45 patch cables:
	- Optional: Two XLR5 cables
- 9-12V power supply
- PICkit 3 programmer

### **Firmware Requirements**

- Controller demonstration code: *DMX512A\_ControllerDemo.hex*
- Receiver demonstration code: *DMX512A\_ReceiverDemo.hex*

[Downloadable at](http://www.microchip.com/pagehandler/en_us/technology/intelligentLighting/tools/lighting-communications.html) www.microchip.com/lightingcomms.

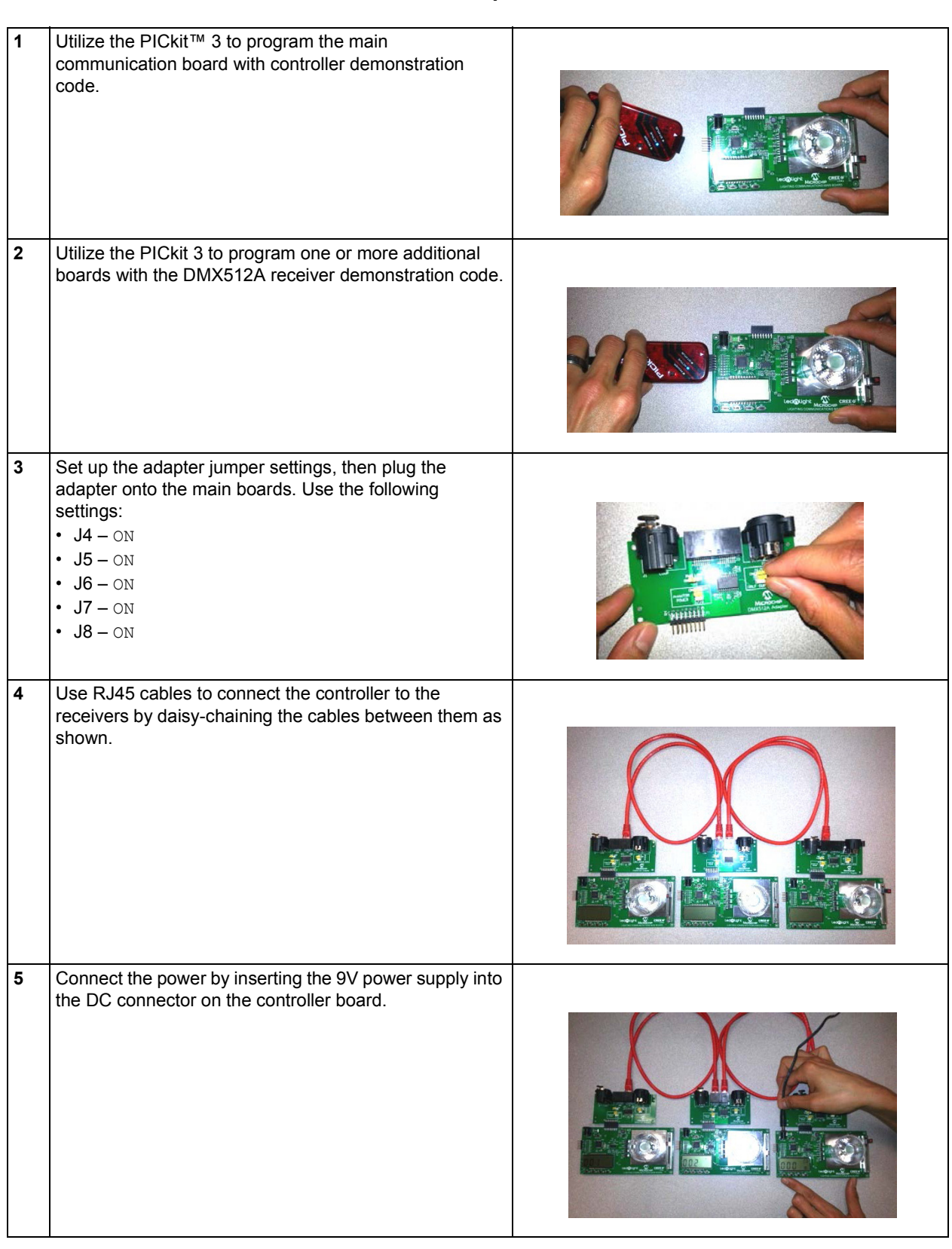

## <span id="page-36-0"></span>**5.3.1 Demonstration Setup**

## <span id="page-37-0"></span>**5.3.2 Demonstration Operation**

## 5.3.2.1 RECEIVER

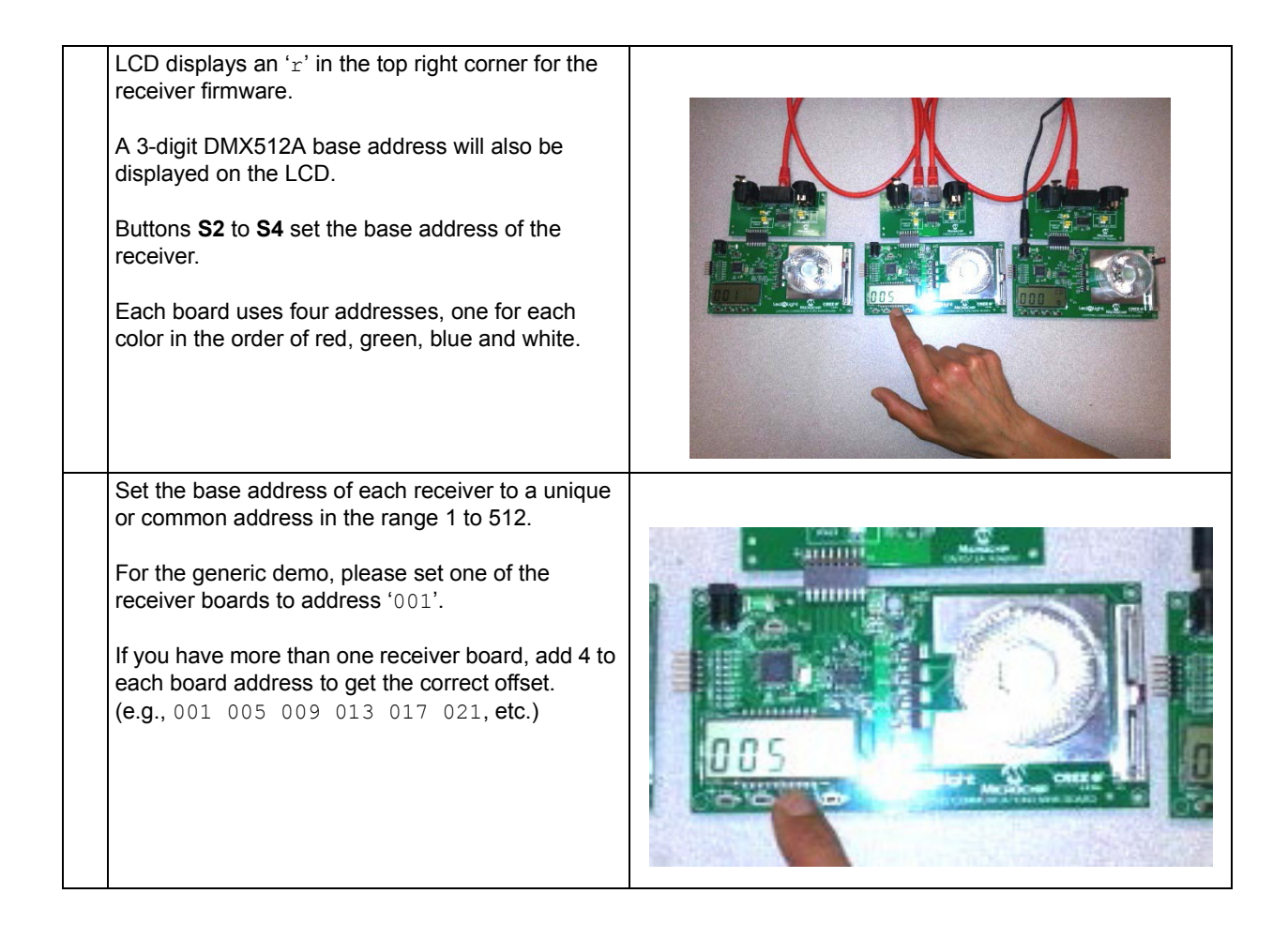

## 5.3.2.2 CONTROLLER

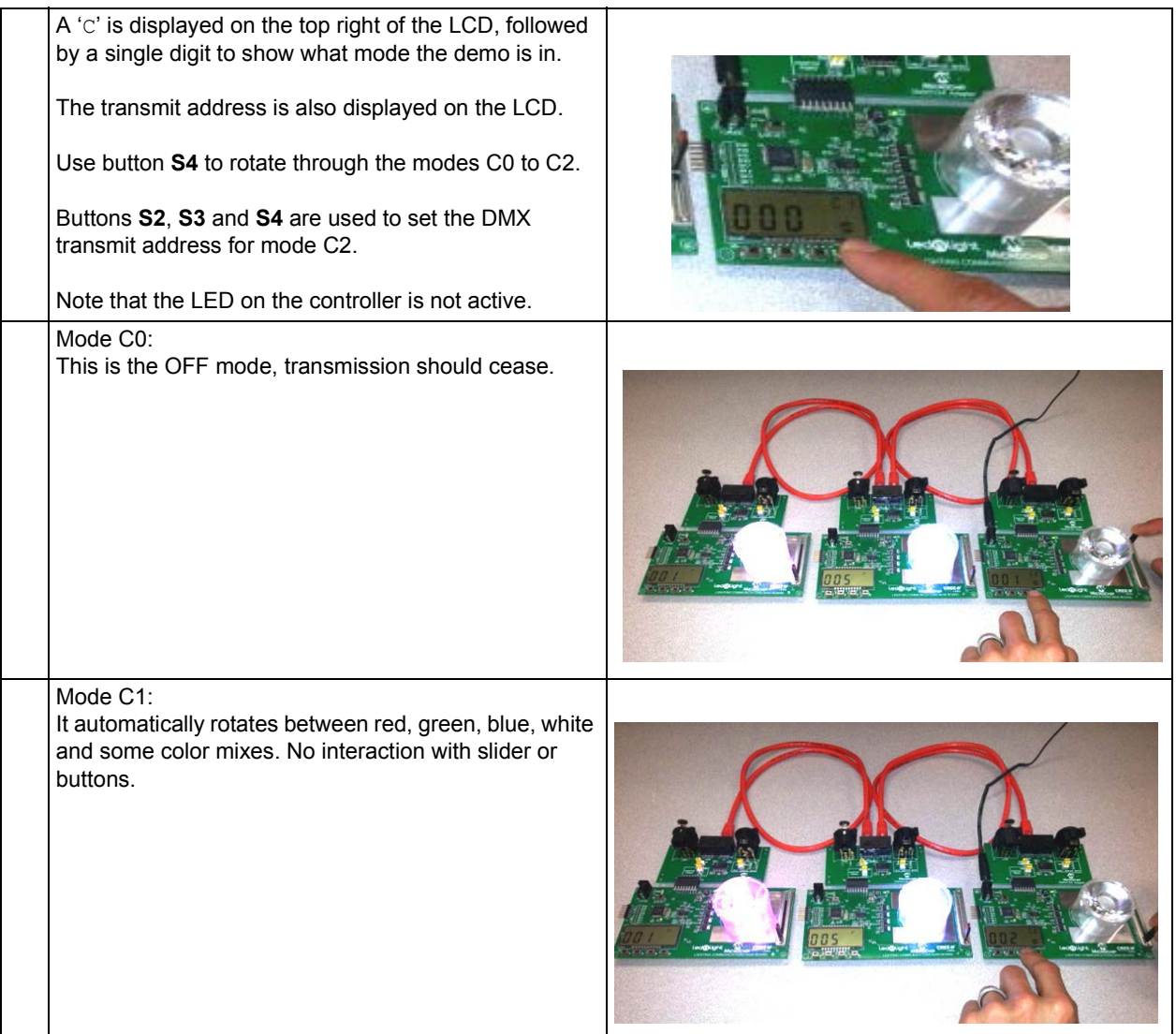

## **Lighting Communications Development Platform User's Guide**

#### Mode C2:

It manually sets the selected address using the slider value.

Change the address using buttons **S2**, **S3** and **S4**. Adjust the slider to set the level of that channel.

Change the address to the next channel that you want to change and move the slider accordingly.

**Note**: Channels will be automatically updated to the current slider value as you rotate through the addresses.

Example:

- Set controller address display to '001'. Slider controls the red LED of receiver '001'.
- Set controller address display to '002'. Slider controls the green LED of receiver '001'.
- Set controller address display to '008'. Slider controls the white LED of receiver '005'.

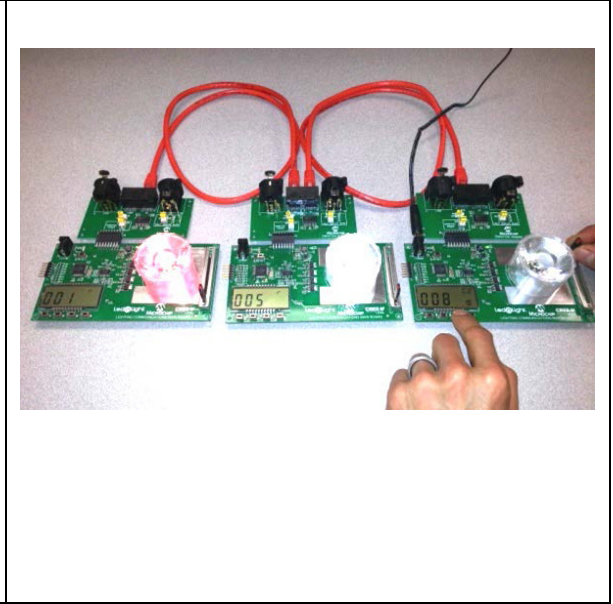

**NOTES:**

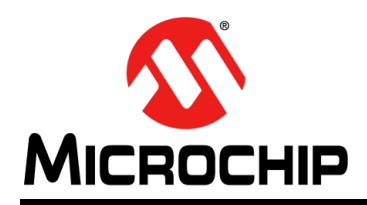

## **Worldwide Sales and Service**

#### <span id="page-41-0"></span>**AMERICAS**

**Corporate Office** 2355 West Chandler Blvd. Chandler, AZ 85224-6199 Tel: 480-792-7200 Fax: 480-792-7277 Technical Support: [http://www.microchip.com/](http://support.microchip.com) support

Web Address: www.microchip.com

**Atlanta** Duluth, GA Tel: 678-957-9614 Fax: 678-957-1455

**Boston** Westborough, MA Tel: 774-760-0087 Fax: 774-760-0088

**Chicago** Itasca, IL Tel: 630-285-0071 Fax: 630-285-0075

**Cleveland** Independence, OH Tel: 216-447-0464 Fax: 216-447-0643

**Dallas** Addison, TX Tel: 972-818-7423 Fax: 972-818-2924

**Detroit** Farmington Hills, MI Tel: 248-538-2250 Fax: 248-538-2260

**Indianapolis** Noblesville, IN Tel: 317-773-8323 Fax: 317-773-5453

**Los Angeles** Mission Viejo, CA Tel: 949-462-9523 Fax: 949-462-9608

**Santa Clara** Santa Clara, CA Tel: 408-961-6444 Fax: 408-961-6445

**Toronto** Mississauga, Ontario, Canada Tel: 905-673-0699 Fax: 905-673-6509

#### **ASIA/PACIFIC**

**Asia Pacific Office** Suites 3707-14, 37th Floor Tower 6, The Gateway Harbour City, Kowloon Hong Kong Tel: 852-2401-1200 Fax: 852-2401-3431

**Australia - Sydney** Tel: 61-2-9868-6733 Fax: 61-2-9868-6755

**China - Beijing** Tel: 86-10-8569-7000 Fax: 86-10-8528-2104

**China - Chengdu** Tel: 86-28-8665-5511 Fax: 86-28-8665-7889

**China - Chongqing** Tel: 86-23-8980-9588 Fax: 86-23-8980-9500

**China - Hangzhou** Tel: 86-571-2819-3187

Fax: 86-571-2819-3189 **China - Hong Kong SAR**

Tel: 852-2943-5100 Fax: 852-2401-3431

**China - Nanjing** Tel: 86-25-8473-2460 Fax: 86-25-8473-2470

**China - Qingdao** Tel: 86-532-8502-7355 Fax: 86-532-8502-7205

**China - Shanghai** Tel: 86-21-5407-5533 Fax: 86-21-5407-5066

**China - Shenyang** Tel: 86-24-2334-2829 Fax: 86-24-2334-2393

**China - Shenzhen** Tel: 86-755-8864-2200 Fax: 86-755-8203-1760

**China - Wuhan** Tel: 86-27-5980-5300 Fax: 86-27-5980-5118

**China - Xian** Tel: 86-29-8833-7252 Fax: 86-29-8833-7256

**China - Xiamen** Tel: 86-592-2388138 Fax: 86-592-2388130

**China - Zhuhai** Tel: 86-756-3210040 Fax: 86-756-3210049

#### **ASIA/PACIFIC**

**India - Bangalore** Tel: 91-80-3090-4444 Fax: 91-80-3090-4123

**India - New Delhi** Tel: 91-11-4160-8631 Fax: 91-11-4160-8632

**India - Pune** Tel: 91-20-2566-1512 Fax: 91-20-2566-1513

**Japan - Osaka** Tel: 81-6-6152-7160 Fax: 81-6-6152-9310

**Japan - Tokyo** Tel: 81-3-6880- 3770 Fax: 81-3-6880-3771

**Korea - Daegu** Tel: 82-53-744-4301 Fax: 82-53-744-4302

**Korea - Seoul** Tel: 82-2-554-7200 Fax: 82-2-558-5932 or 82-2-558-5934

**Malaysia - Kuala Lumpur** Tel: 60-3-6201-9857 Fax: 60-3-6201-9859

**Malaysia - Penang** Tel: 60-4-227-8870 Fax: 60-4-227-4068

**Philippines - Manila** Tel: 63-2-634-9065 Fax: 63-2-634-9069

**Singapore** Tel: 65-6334-8870 Fax: 65-6334-8850

**Taiwan - Hsin Chu** Tel: 886-3-5778-366 Fax: 886-3-5770-955

**Taiwan - Kaohsiung** Tel: 886-7-213-7828 Fax: 886-7-330-9305

**Taiwan - Taipei** Tel: 886-2-2508-8600 Fax: 886-2-2508-0102

**Thailand - Bangkok** Tel: 66-2-694-1351 Fax: 66-2-694-1350

#### **EUROPE**

**Austria - Wels** Tel: 43-7242-2244-39 Fax: 43-7242-2244-393 **Denmark - Copenhagen** Tel: 45-4450-2828 Fax: 45-4485-2829

**France - Paris** Tel: 33-1-69-53-63-20 Fax: 33-1-69-30-90-79

**Germany - Munich** Tel: 49-89-627-144-0 Fax: 49-89-627-144-44

**Italy - Milan**  Tel: 39-0331-742611 Fax: 39-0331-466781

**Netherlands - Drunen** Tel: 31-416-690399 Fax: 31-416-690340

**Spain - Madrid** Tel: 34-91-708-08-90 Fax: 34-91-708-08-91

**UK - Wokingham** Tel: 44-118-921-5869 Fax: 44-118-921-5820